### **University of Arkansas, Fayetteville [ScholarWorks@UARK](http://scholarworks.uark.edu?utm_source=scholarworks.uark.edu%2Fmeeguht%2F67&utm_medium=PDF&utm_campaign=PDFCoverPages)**

[Mechanical Engineering Undergraduate Honors](http://scholarworks.uark.edu/meeguht?utm_source=scholarworks.uark.edu%2Fmeeguht%2F67&utm_medium=PDF&utm_campaign=PDFCoverPages) [Theses](http://scholarworks.uark.edu/meeguht?utm_source=scholarworks.uark.edu%2Fmeeguht%2F67&utm_medium=PDF&utm_campaign=PDFCoverPages)

[Mechanical Engineering](http://scholarworks.uark.edu/meeg?utm_source=scholarworks.uark.edu%2Fmeeguht%2F67&utm_medium=PDF&utm_campaign=PDFCoverPages)

12-2017

# MPPT Control for Solar Splash Photovoltaic Array

Kelsey Zenko

Follow this and additional works at: [http://scholarworks.uark.edu/meeguht](http://scholarworks.uark.edu/meeguht?utm_source=scholarworks.uark.edu%2Fmeeguht%2F67&utm_medium=PDF&utm_campaign=PDFCoverPages) Part of the [Power and Energy Commons](http://network.bepress.com/hgg/discipline/274?utm_source=scholarworks.uark.edu%2Fmeeguht%2F67&utm_medium=PDF&utm_campaign=PDFCoverPages)

#### Recommended Citation

Zenko, Kelsey, "MPPT Control for Solar Splash Photovoltaic Array" (2017). *Mechanical Engineering Undergraduate Honors Theses*. 67. [http://scholarworks.uark.edu/meeguht/67](http://scholarworks.uark.edu/meeguht/67?utm_source=scholarworks.uark.edu%2Fmeeguht%2F67&utm_medium=PDF&utm_campaign=PDFCoverPages)

This Thesis is brought to you for free and open access by the Mechanical Engineering at ScholarWorks@UARK. It has been accepted for inclusion in Mechanical Engineering Undergraduate Honors Theses by an authorized administrator of ScholarWorks@UARK. For more information, please contact [scholar@uark.edu, ccmiddle@uark.edu.](mailto:scholar@uark.edu,%20ccmiddle@uark.edu)

MPPT Control for Solar Splash Photovoltaic Array

An Honor thesis submitted in partial fulfillment of the requirements for the Honor Studies in Mechanical Engineering

by

Kelsey Zenko University of Arkansas Bachelor of Science in Mechanical Engineering, December, 2017

### **Abstract**

This thesis demonstrates the ability to model and simulate the operation of Maximum Power Point Tracking, MPPT. Moreover, the MPPT technology is contextualized within the confines of the Solar Splash competition to provide the foundation for future model development and simulation for optimal competition performance. MatLab Simulink was used to model the solar panel's operation. A MPPT algorithm was written using the perturb and observe method and was implemented in the model using a buck DC to DC converter. The performance of the model with hardware in the loop using Typhoon and dSPACE, which demonstrated how the actual hardware would operate in real time. The results showed that in Simulink, an idealized environment, the MPPT operates as expected. However, hardware simulation revealed inaccuracies of MPPT at lower irradiance values. For all cases, the driving force for changes in power is the value of irradiance.

### **Acknowledgements**

Thank you to the University of Arkansas for the occasion to participate in the Honors Research program. I would like to express my sincere gratitude to Dr. Yue Zhao for the opportunity to work on this project. Moreover, I would like to thank Muhammed Hammad Uddin for his constant guidance.

### **Table of Contents**

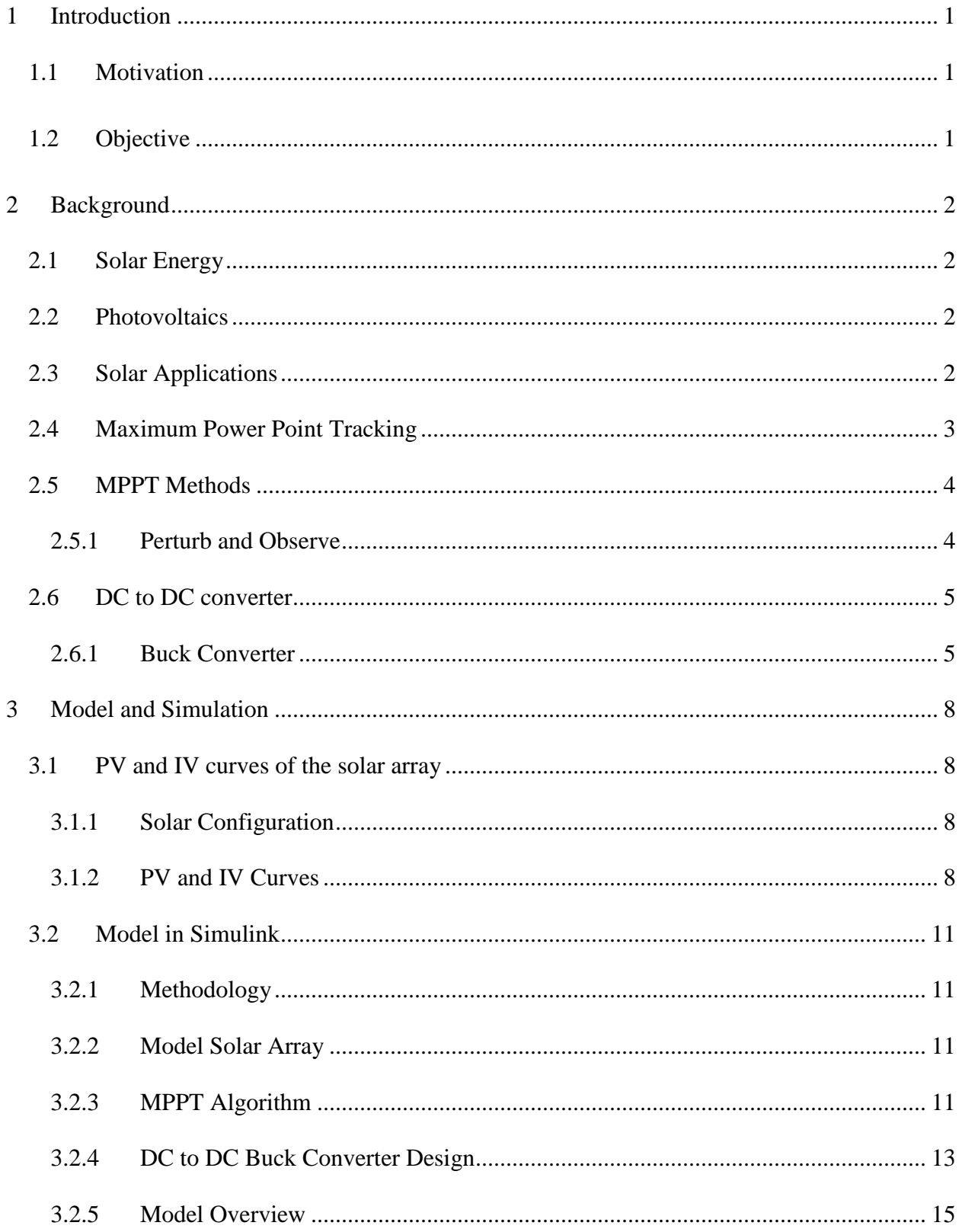

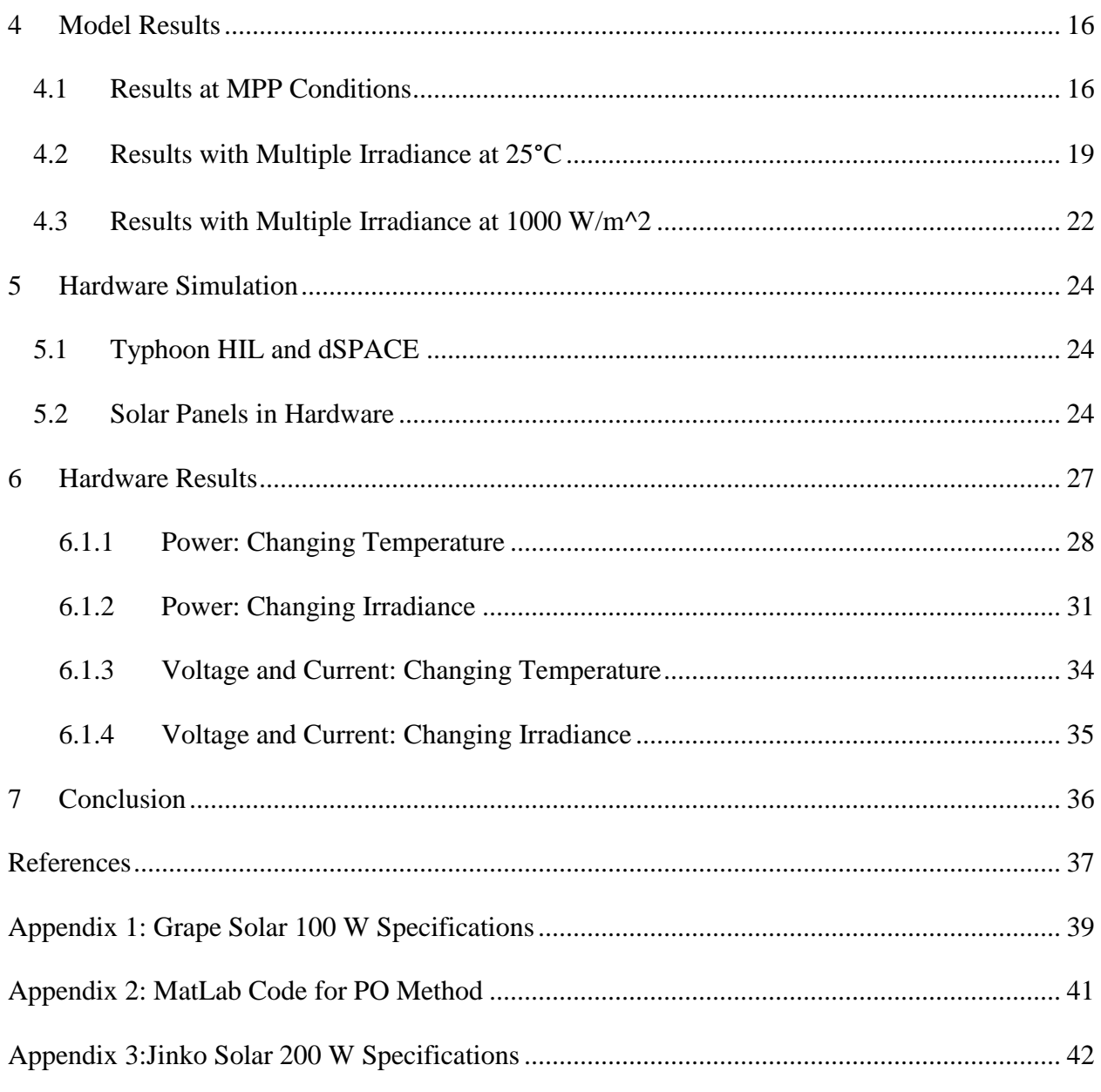

### **List of Figure**

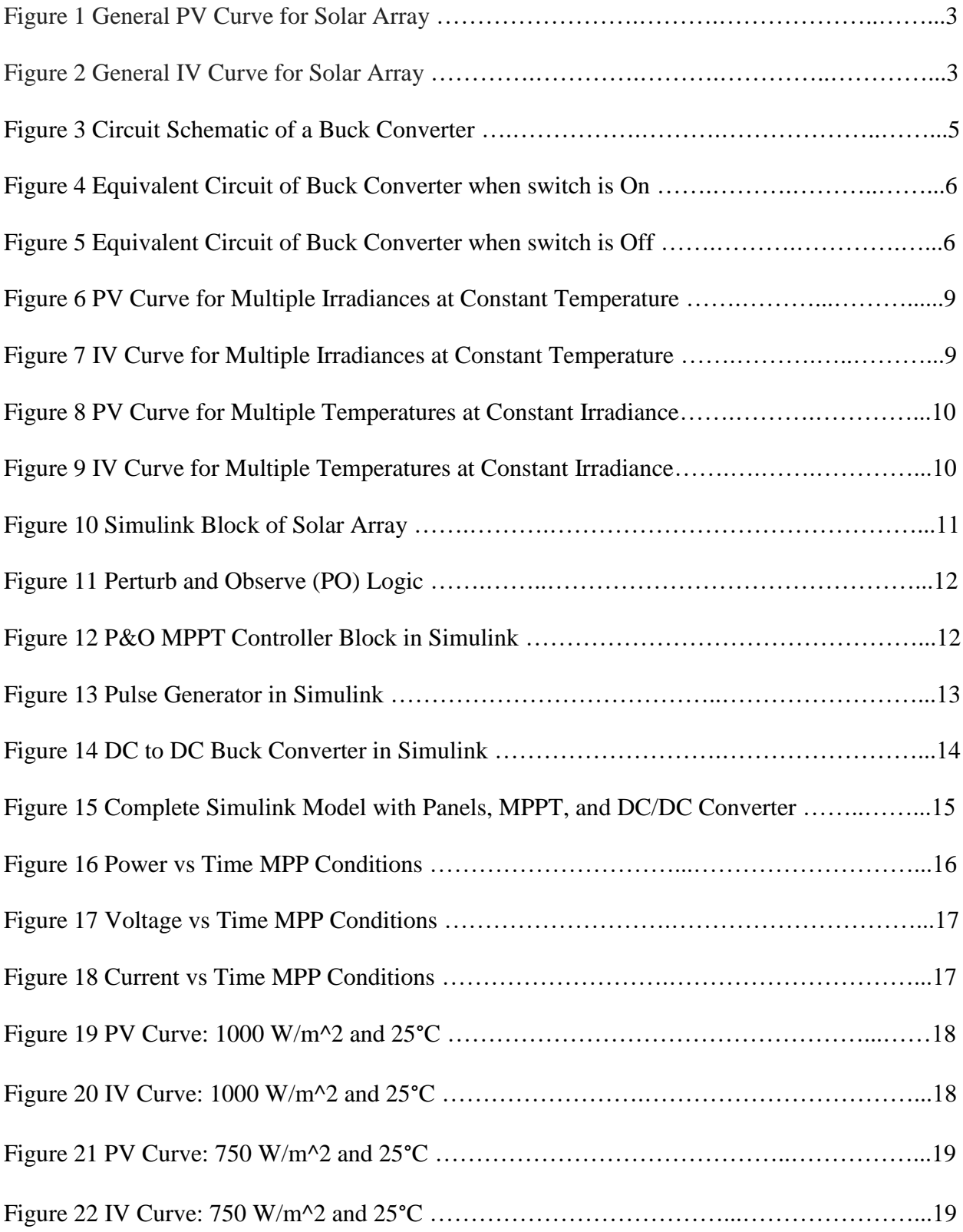

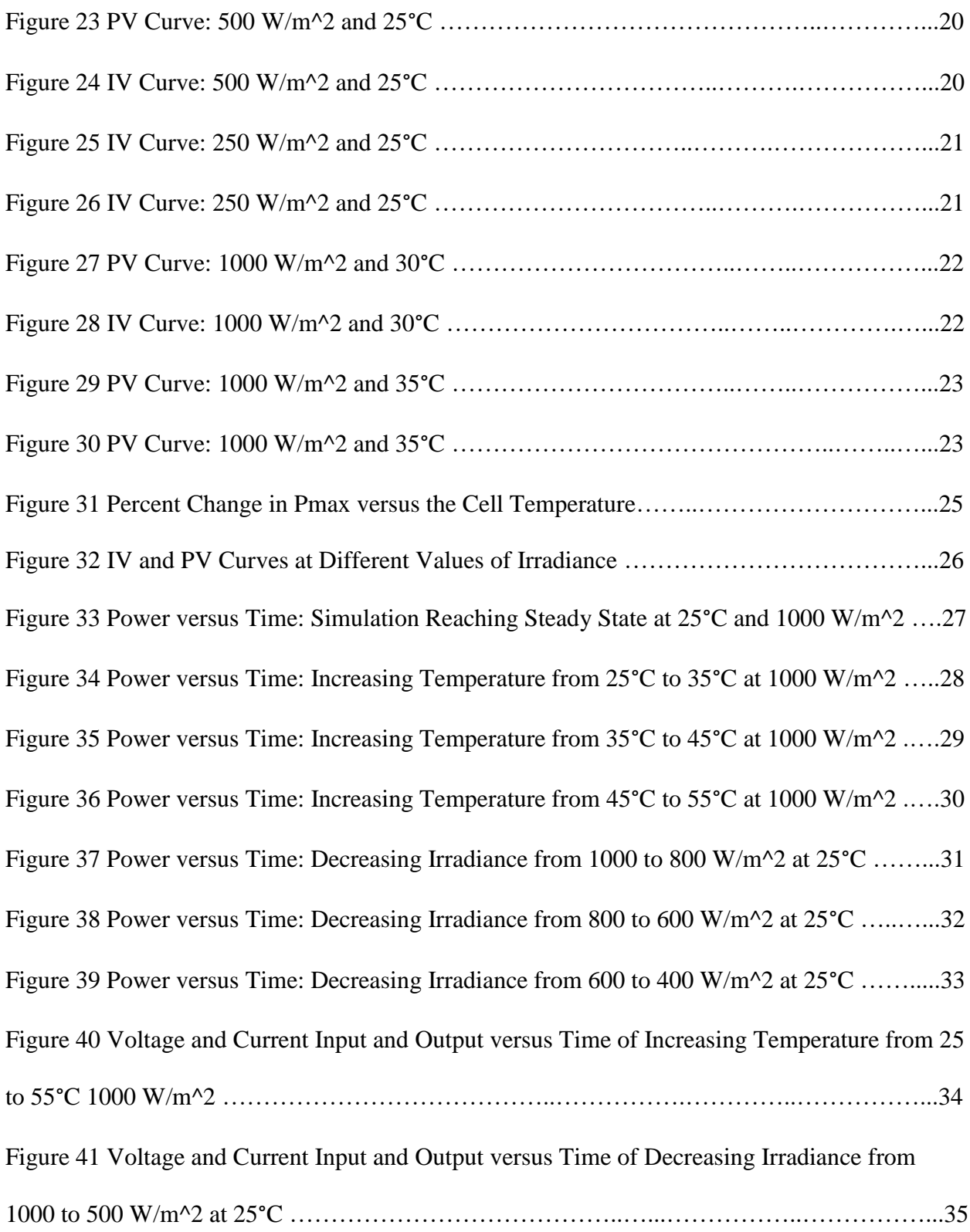

 $\mathcal{L}^{\mathcal{L}}$ 

### **List of Table**

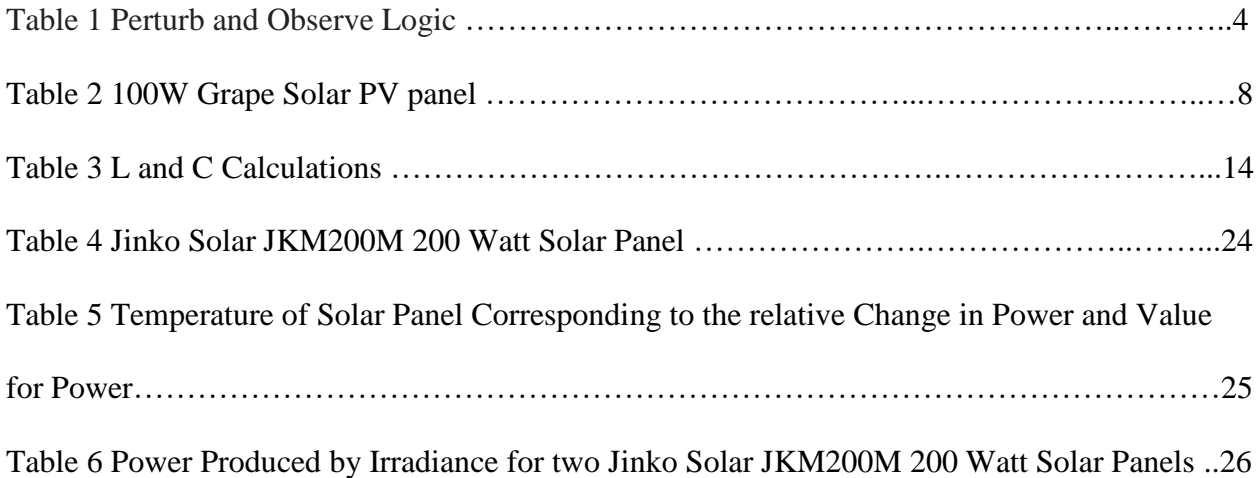

#### <span id="page-9-0"></span>**1 Introduction**

#### <span id="page-9-1"></span>**1.1 Motivation**

Solar Splash is a nationwide competition for collegians. Many teams design and build a boat with power source solely comprised of solar energy. The boat will compete in three different competitions; endurance, sprint, and solar slalom. The endurance race has the boat travel as far as possible on the lake in two hours. The sprint race focuses on speed by timing how fast the boat can cover a 70-meter distance. The solar slalom focuses on the ability to maneuver the boat in a figure eight pattern as quick as possible [1]. These events happen over a four-day period, and therefore efficient charging of the batteries for these competitions is paramount.

The general electrical set up is a solar panel, batteries, and motor according to certain limits as stated in the rules [1]. This purposely leaves the design of the boat up to the discretion of the teams involved. Therefore, the motivation for this thesis is to be a first stepping stone to model and analyze the operation of an electrical system for the Solar Splash Competition.

#### <span id="page-9-2"></span>**1.2 Objective**

The objective of this research is to model and simulate in MatLab Simulink the operation of solar panels within a maximum power point tracking system.

#### <span id="page-10-0"></span>**2 Background**

#### <span id="page-10-1"></span>**2.1 Solar Energy**

Solar Energy, the energy produced by sunlight, is becoming an increasingly common source of energy. The demand for solar energy through the year 2020 is growing exponentially. Between the years 2015 and 2016 alone the global demand for solar power grew by 25.6% [2]. This demand for solar energy not only calls for improved technology but also investments in younger generations to fulfil those industry needs. Solar Splash is an example which engages undergraduate students with solar technology under the guise of fun and competition.

### <span id="page-10-2"></span>**2.2 Photovoltaics**

Photovoltaics is a system defined by the photovoltaic effect which is the phenomenon of certain material to produce a voltage and current when exposed to the sunlight [3]. A common application of photovoltaics is solar panels or solar arrays. Solar panels are comprised of smaller cells made of silicon. Panels can be further categorized based on production as monosilicon, polysilicon or thin-film [4]. The number of cells that comprise a panel and the method of production varies widely according to the application.

#### <span id="page-10-3"></span>**2.3 Solar Applications**

Two main applications for solar arrays is grid-tie and stand-alone. Grid-tie is when the energy produced is tied into a grid, which is distributed to many consumers. High voltages and currents are typical for a grid-tie because the energy must be transported over long distances.

A stand-alone solar energy system is one that is not tied to the grid, rather it is closed to itself. Generally, the power for a stand-alone is much smaller when compared to a grid-tie. A solar boat which uses solar energy to charge batteries to power a motor is an example of a standalone system [5].

2

### <span id="page-11-0"></span>**2.4 Maximum Power Point Tracking**

Maximum Power Point Tracking, MPPT, is an essential step within a photovoltaic system by influencing the panels to operate at their maximum power. As shown by the Power versus Voltage, PV, curve, *Figure 1*, for a given irradiance level and temperature there is one maximum power.

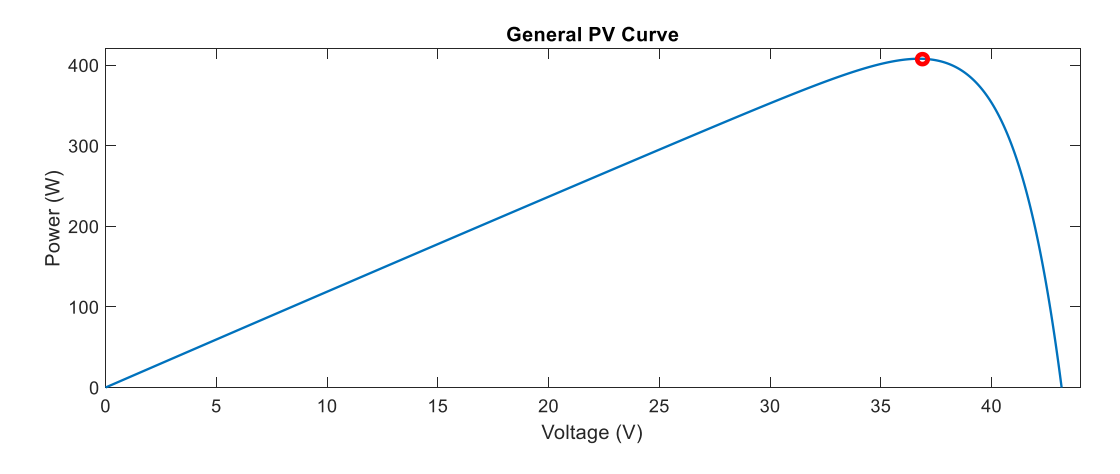

*Figure 1 General PV Curve for Solar Array*

That value for maximum power corresponds to a specific operating voltage and current shown by the IV curve in *Figure 2.*

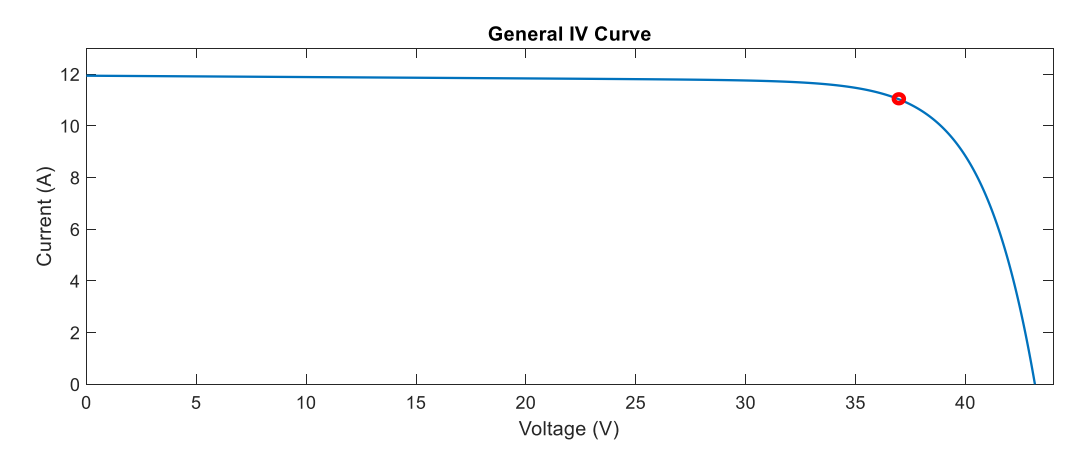

*Figure 2 General IV Curve for Solar Array*

The nature of photovoltaics is completely dependent upon the sun and weather conditions which are continually changing. Even on a cloudless day there is the inevitable rise and set of the sun. Therefore, in reaction to different values for temperature and irradiance the power curve, while maintaining a similar shape, will scale itself accordingly. Moreover, the maximum power point is constantly changing. This illustrates the advantage of being able to track that maximum power point and control the operating point in a dynamic system [6].

### <span id="page-12-0"></span>**2.5 MPPT Methods**

There are many different methods of MPPT that have been developed. They have a similar goal to create a system that will automatically find the voltage and current at that specific irradiance and temperature that result in the maximum power [7]. Two of the most common MPPT methods are known as Perturb and Observe, PO, and Incremental Conductance, IC [8].

### <span id="page-12-1"></span>**2.5.1 Perturb and Observe**

Perturb and Observe method manipulates the duty ratio and reacts to how that perturbation affects the voltage and ultimately the power. A reduction in the duty ratio results in a lower voltage. Conversely, a rise in the duty ratio results in a higher voltage.

At the center of the PO method is that the system will be perturbed, and the resulting change in power is what determines the next perturbation. This method is also referred to as a 'hill-climbing' method. The shape of the PV curve, *figure 1,* is shaped like a single hill. To operate at the MPP the system is constantly taking a step and then checking if the power is higher or lower than its previous step. The logic of PO can be summarized in *table 1*, there are only four paths that the can be taken [9].

| <b>Previous Perturbation</b> | <b>Effect on Power</b> | <b>Next Perturbation</b> |
|------------------------------|------------------------|--------------------------|
| Increase                     | Increase               | Increase                 |
| Increase                     | Decrease               | Decrease                 |
| Decrease                     | Increase               | Decrease                 |
| Decrease                     | Decrease               | Increase                 |

*Table 1 Perturb and Observe Logic*

This requirement to either decrease or increase with every step reveals an issue with PO in steady state. When the MPP is reached and the system is in steady state the value for power will not be constant, rather the power will oscillate around the MPP value [10].

### <span id="page-13-0"></span>**2.6 DC to DC converter**

A DC/DC converter is an electronic device that converts an input of direct current, DC, at one voltage to an output DC at another voltage. This has many different applications within power electronics. Comparable to a transformer that steps-up and steps-down AC power, the DC/DC converter can also be used to step-up voltage (boost), step-down voltage (buck), or both (buck-boost) [11].

### <span id="page-13-1"></span>**2.6.1 Buck Converter**

The Circuit diagram for a buck converter is shown in *figure 3*, where Vs is the input voltage. Va is the average output voltage across the load resistance. A buck converter operates in two modes, when the switch is on and when the switch is off [12].

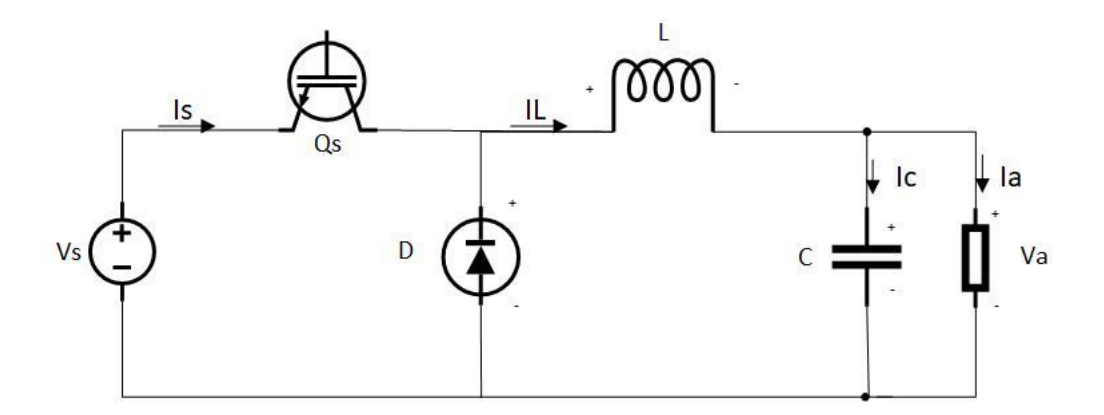

*Figure 3 Circuit Schematic of a Buck Converter*

Mode 1 is given by the equivalent circuit *figure 4* where Qs is switched on.

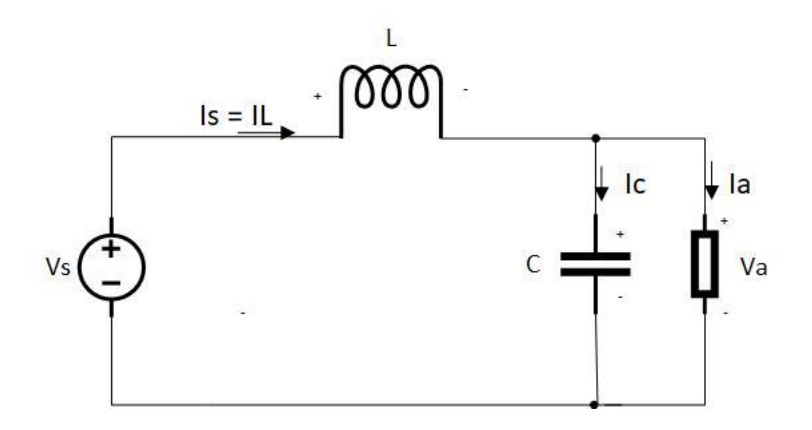

*Figure 4 Equivalent Circuit of Buck Converter when switch is On*

The amount of time in mode 1, ton, is calculated through *equation 1.*

 = ∆ − *………………………………...................... (1)*

Mode 2 is given by the equivalent circuit *figure 5* where Qs is switched on.

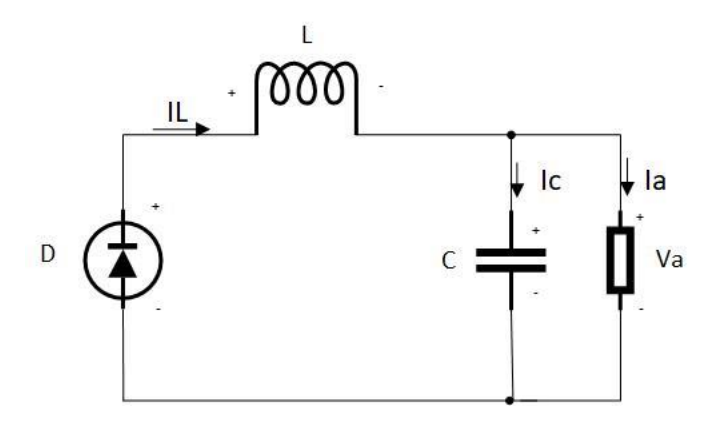

*Figure 5 Equivalent Circuit of Buck Converter when switch is Off*

The amountt of time in mode 2, toff, is calculated through *equation 2.* Where delta I is the current ripple in the inductor.

 = ∆ *…………………………………………………(2)*

The switching period, T, or 1 over the switching frequency fs is the sum of ton and toff.

 = 1 = + = ∆ (−) *……………..............................(3)*

Where, the output voltage is a fraction of the input voltage. D is the duty cycle which is between 0 and 1, *equation 4.* 

= *………………………………………………..(4)*

Substitute *equation 4* into *equation 3* and rearrange to solve for L, the inductance value.

 = (1−) ∆ *………………………………………………..(5)*

The capacitor voltage, vc, is given by *equation 6.*

 () = (0) + 1 ∫ ∆ 4 /2 <sup>0</sup> …………………………………….*(6)*

The integral from *equation* 6 can be solved and the capacitor ripple voltage, delta vc, determined, *equation 7.*

∆ = () − (0) = 1 ∫ ∆ 4 2 0 = ∆ 8 *……………………………..(*7*)*

Substitute *equation 5* for the value of ripple current through the inductor, delta I, and rearrange to solve for C, the value of the capacitor, *equation 8*.

 = (1−) 82∆ …………………………………………*(8)*

*Equations 5* and *6* are necessary calculations for correctly sizing the capacitor and the inductor within the DC to DC buck converter.

### <span id="page-16-0"></span>**3 Model and Simulation**

### <span id="page-16-1"></span>**3.1 PV and IV curves of the solar array**

### <span id="page-16-2"></span>**3.1.1 Solar Configuration**

This model uses four 100 Watt solar panels where there are two parallel strings each with

two panels in parallel. This produces a maximum power of 400 Watts. The manufacturer is

Grape Solar, and this is the same solar configuration that was used in Solar Boat 2017

competition. The characteristics for one panel are given in *table 2* and the specification sheet for

the solar panel is given in *Appendix 1*.

| <b>Maximum Power Pmax</b>           | 100 W $(-10\%, +10\%)$ |
|-------------------------------------|------------------------|
| Voltage at Maximum Power Point Vmpp | 17.8 V                 |
| Current at Maximum Power Point Impp | 5.62A                  |
| Open Circuit Voltage Voc            | 21.6 V                 |
| <b>Short Circuit Current Isc</b>    | 5.97 A                 |
| Temperature Coefficient of Voc      | -0.28 %/ $^{\circ}$ C  |
| Temperature Coefficient of Isc      | +0.04 %/ $^{\circ}$ C  |

*Table 2 100W Grape Solar PV panel*

### <span id="page-16-3"></span>**3.1.2 PV and IV Curves**

The PV and IV curves characteristic to the solar array described in section 4.2.1 of this thesis were modeled via the same method detailed in the "Comprehensive Approach to Modeling and Simulation of Photovoltaic Arrays" [13].

The MPP of the solar array occurs when the irradiance is at  $1000 \text{ W/m}^2$  and the temperature is 25 °C. The graphs for how the power curve and corresponding current and voltage are affected by changes in the irradiance values are shown in *figures 6* and *7.* 

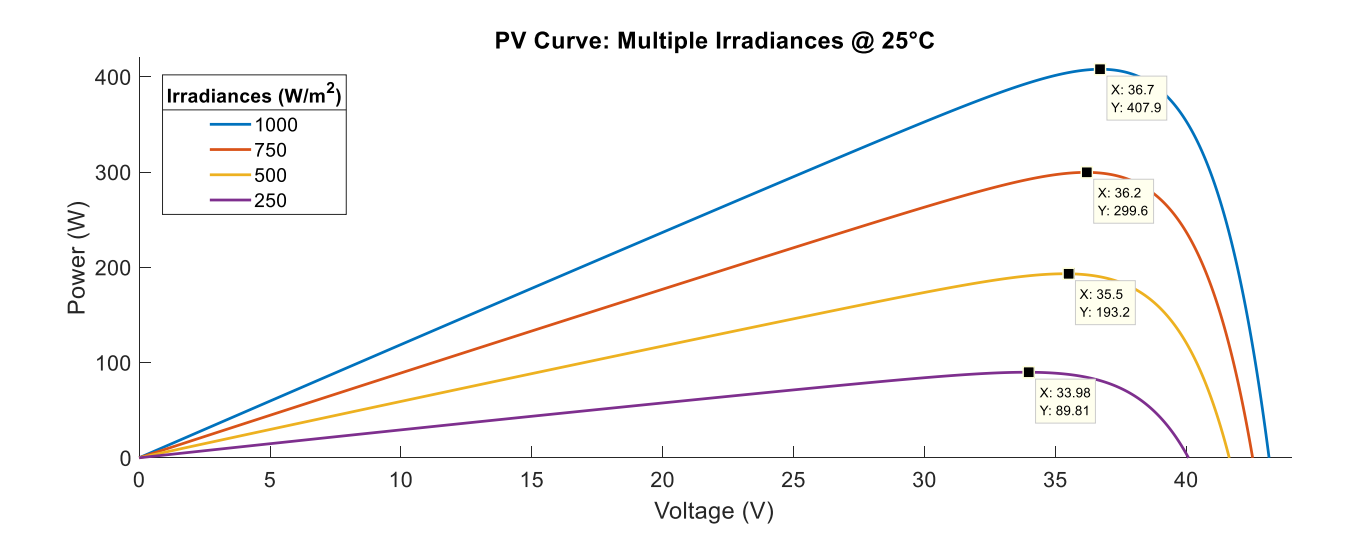

*Figure 6 PV Curve for Multiple Irradiances at Constant Temperature*

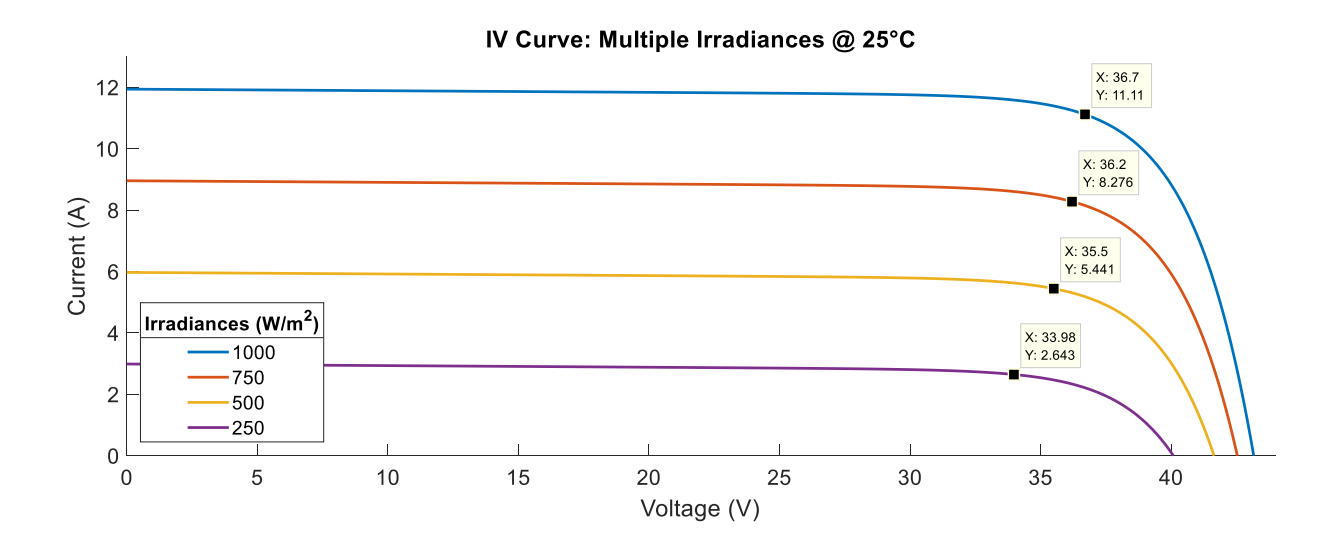

*Figure 7 IV Curve for Multiple Irradiances at Constant Temperature* 

*Figures 8* and *9* are the PV and IV curves for multiple temperatures and a constant irradiance value.

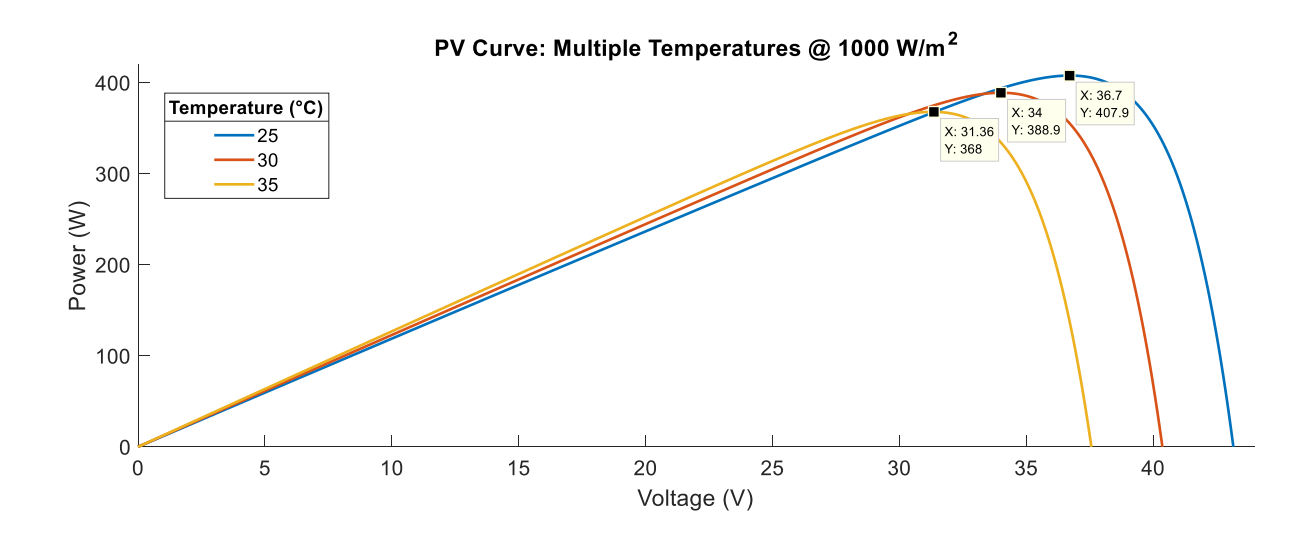

*Figure 8 PV Curve for Multiple Temperatures at Constant Irradiance*

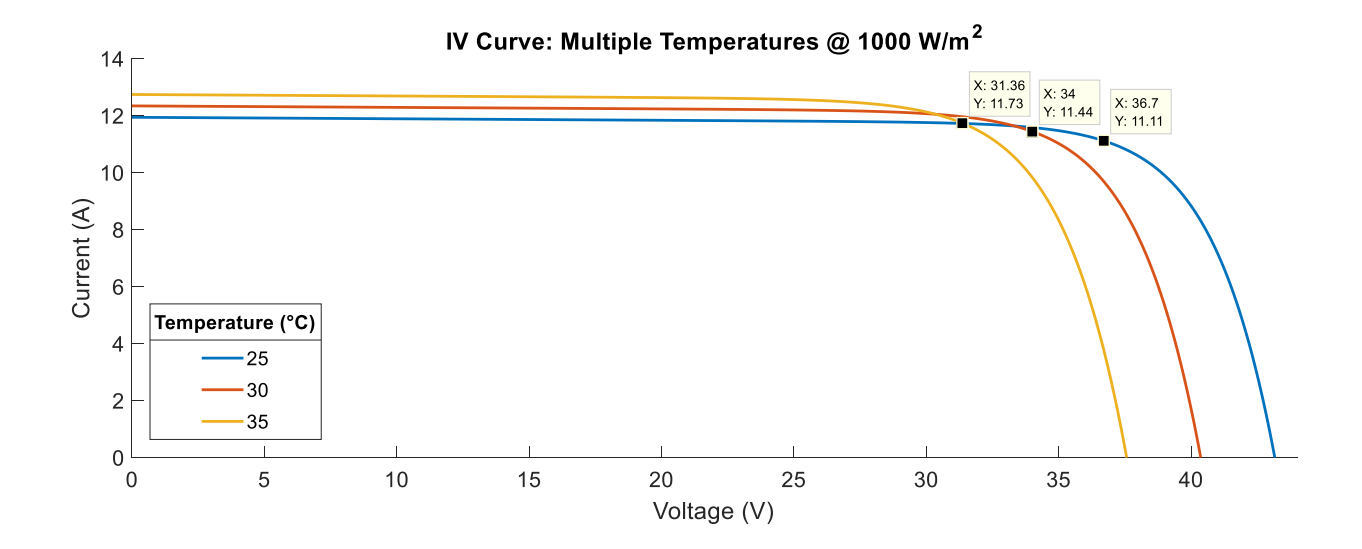

*Figure 9 IV Curve for Multiple Temperatures at Constant Irradiance*

### <span id="page-19-0"></span>**3.2 Model in Simulink**

#### <span id="page-19-1"></span>**3.2.1 Methodology**

- Model solar array
- Implement MPPT algorithm
- Develop of the Buck DC/DC
- Produce IV and PV curves with MPPT and DC/DC

#### <span id="page-19-2"></span>**3.2.2 Model Solar Array**

The same model for generating the characteristic PV and IV curves was also used to simulate the operation of the solar panels. *Figure 10* is the block as seen in Simulink with two input arrows temperature and irradiance. Temperature is measured in Kelvin, K, and irradiance is measured in Watts per meter squared, W/m<sup> $\lambda$ </sup>2. These are the input values that will be changed to evaluate the model at different conditions.

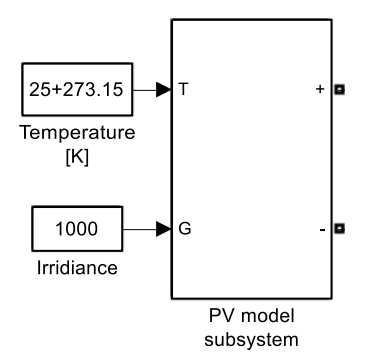

*Figure 10 Simulink Block of Solar Array* 

### <span id="page-19-3"></span>**3.2.3 MPPT Algorithm**

Perturb and Observe was the chosen method of MPPT by providing a simple starting point for modeling. The logic of *Table 1* from section 3.5.1 of this thesis can be presented via the flow chart in *figure 11.* This step by step decision tree is the logic of the MatLab written code attached in Appendix 2.

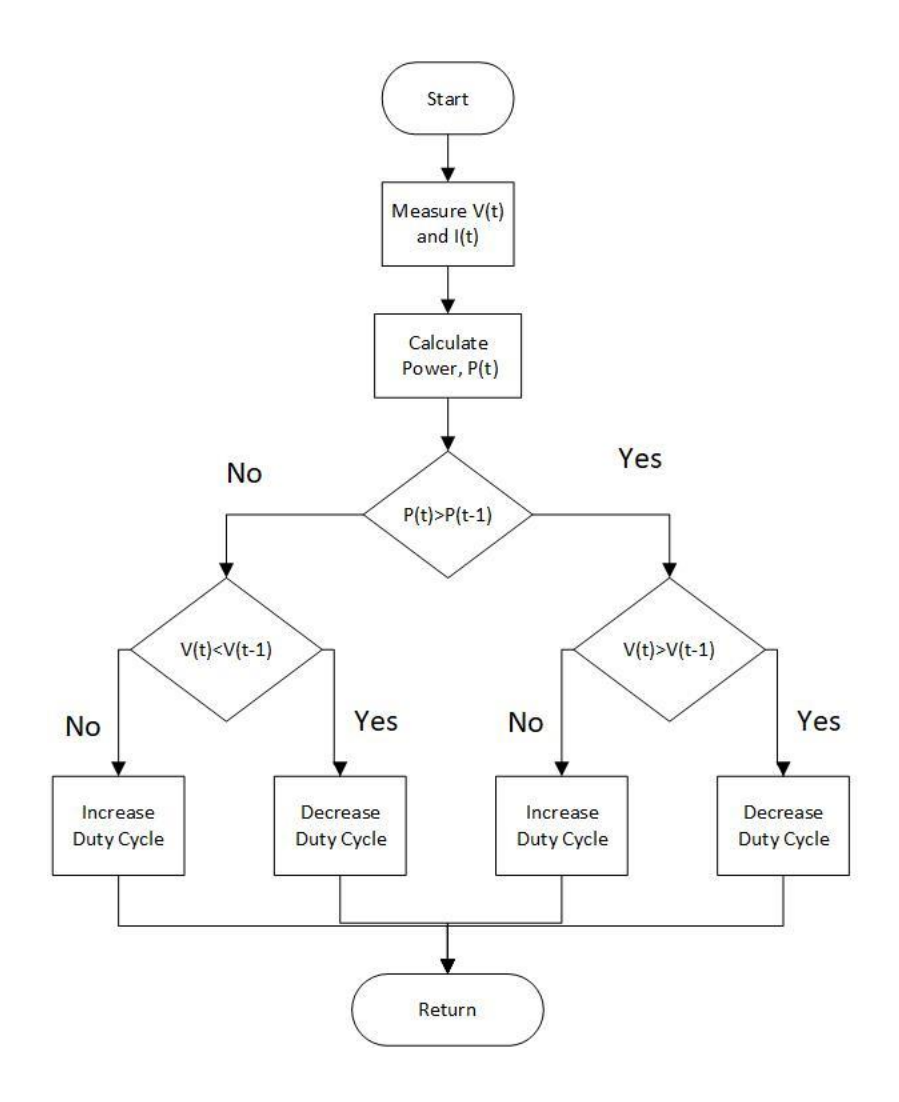

*Figure 11 Perturb and Observe (PO) Logic*

Within Simulink there is a block which creates a bridge between the MatLab workspace and the Simulink interface as shown in *figure 12*.

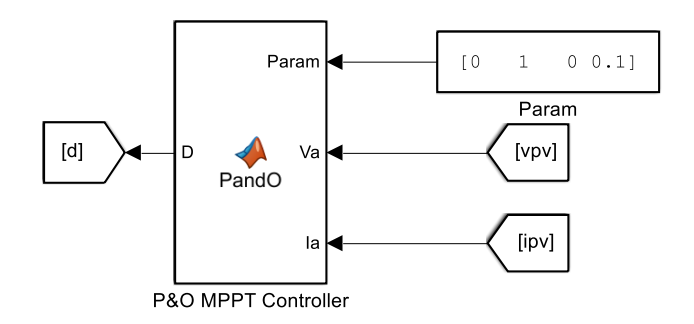

*Figure 12 P&O MPPT Controller Block in Simulink*

This block titled P&O MPPT Controller has three input arrows; Param, Va, and Ia. Param are four inputs for the PO code; Dinit, Dmax, Dmin, and deltaD. Dinit is the initial values for the duty cycle for the start of the simulation. Dmax and Dmin are the maximum and minimum values of the duty cycle, 1 and 0 respectively. Lastly, deltaD which is the amount each run of the code the duty cycle will be perturbed [14]. Va is the voltage measured across the solar panels and Ia is the current from the solar panels. The output arrow for the P&O MPPT Controller block is D, the value for duty cycle determined by the logic of the code.

This value for duty cycle, D, must be converted into a pulse for the input to the switch of the DC to DC converter. As shown in *figure 13* the value for duty cycle is input into the pulse generator also known as a pulse width modulator, PWM. The output is the pulse, g. The pulse is either on or off, the value for duty cycle changes the percentage the pulse is on in a period. Moreover, it controls the width. Within this block the switching frequency, f, of the system is established.

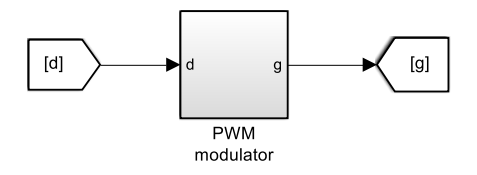

*Figure 13 Pulse Generator in Simulink*

#### <span id="page-21-0"></span>**3.2.4 DC to DC Buck Converter Design**

Using *equations 5* and *8* the L and C values can be calculated for the model. The ripple current was approximated to be 5% of the total current at MPP. The ripple voltage was similarly approximated as 5% of the total voltage at MPP. The duty cycle, D, which ranges from a value of 0 to 1 was set to an average of 0.5. The switching frequency that was set within the model was 10000 Hz. Vs is the source voltage at MPP. *Table 3* summarizes these values and includes the resulting L and C values.

| ΔΙ | 0.568A                    |
|----|---------------------------|
| Vs | 35.6V                     |
| Ð  | 0.5                       |
| £  | 10000 Hz                  |
| ΛV | 1.78 V                    |
| L  | $1.57$ mH                 |
|    | $3.9 \text{ }\mu\text{F}$ |

*Table 3 L and C Calculations*

The DC to DC Buck Converter is what accomplishes the task of controlling the solar panels to the MPP determined by the MPPT algorithm. The model of the DC to DC Buck converter is shown in *Figure 14,* which mirrors the configuration of *figure 3* from section 3.7.1 of this thesis. The capacitor on the leftmost side of the circuit, C\_PV, is to smooth out the initial oscillation of the voltage exiting the solar panels. The value of capacitor C\_PV was set to a small value of  $1 \mu F$ .

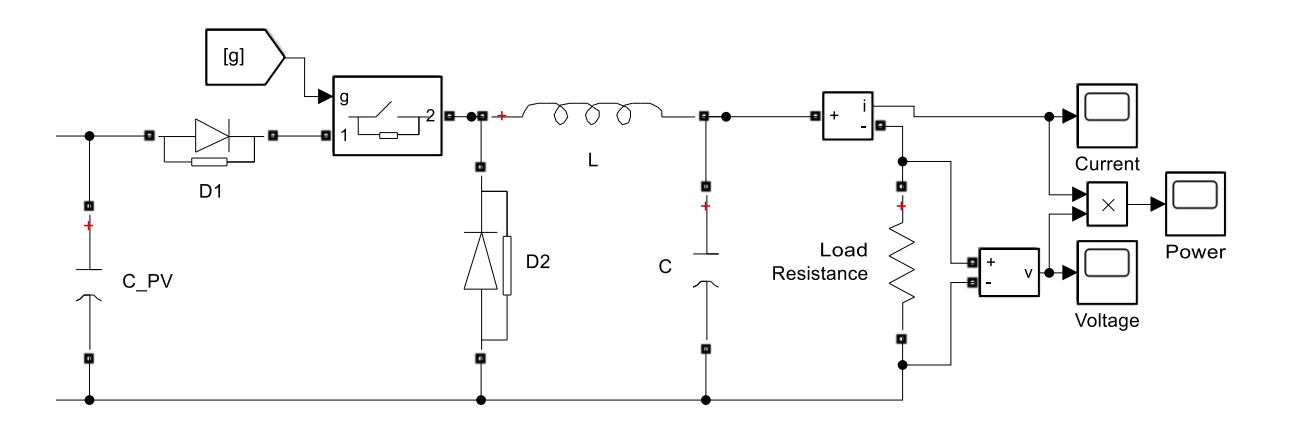

*Figure 14 DC to DC Buck Converter in Simulink*

*Figure* 14 also shows on the right side the sampling of the resulting current and voltage, and the calculation for power using a multiplication operator in Simulink.

### <span id="page-23-0"></span>**3.2.5 Model Overview**

The model fully built in MatLab Simulink is shown in *figure 15.* The time step for the simulation is 1μs shown in *figure 15* in the upper left-hand corner, the powergui block.

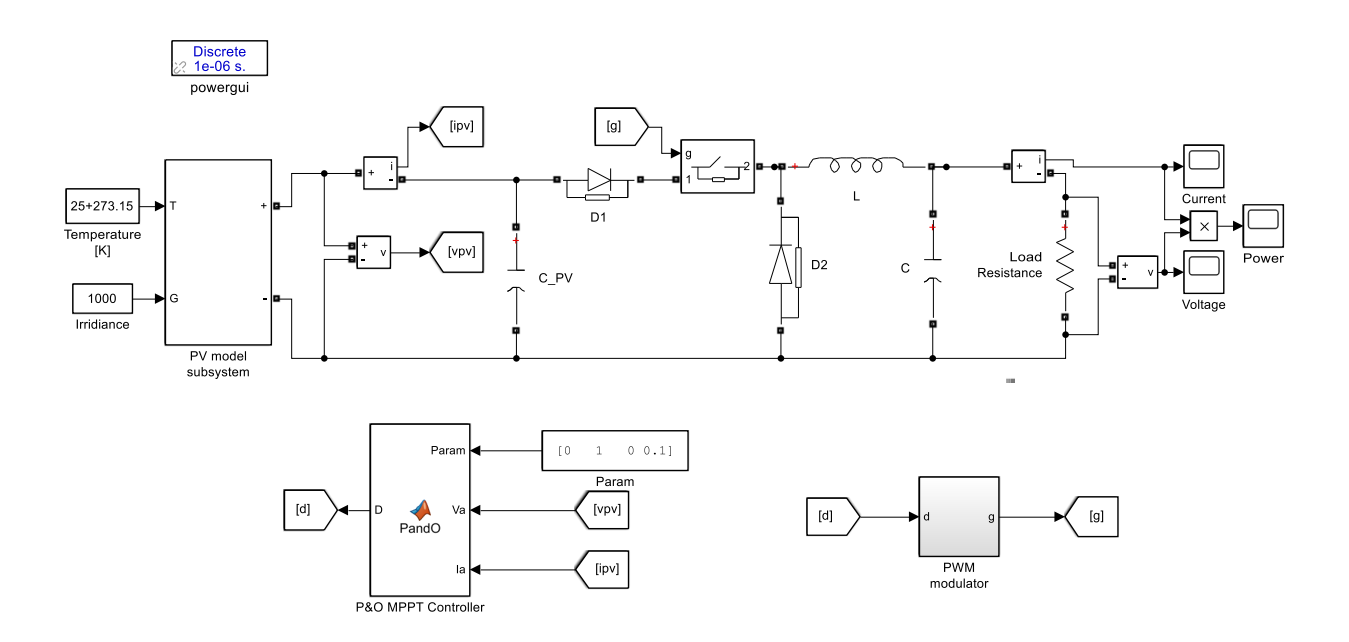

*Figure 15 Complete Simulink Model with Panels, MPPT, and DC/DC Converter*

### <span id="page-24-0"></span>**4 Model Results**

### <span id="page-24-1"></span>**4.1 Results at MPP Conditions**

At the MPP values of 1000 W/m<sup> $\land$ </sup> 2 and 25°C the model will be operating at peak performance. *Figures 16, 17,* and *18* are the Power, Voltage and Current over a short span of 0.2 seconds. In all three graphs there is the initial increase in the values as the MPPT is climbing the hill working to find the maximum power. After the initial climb there is a constant oscillation which demonstrates the drawback of the PO method. This oscillation is minimalized with proper sizing of the capacitor and the inductor.

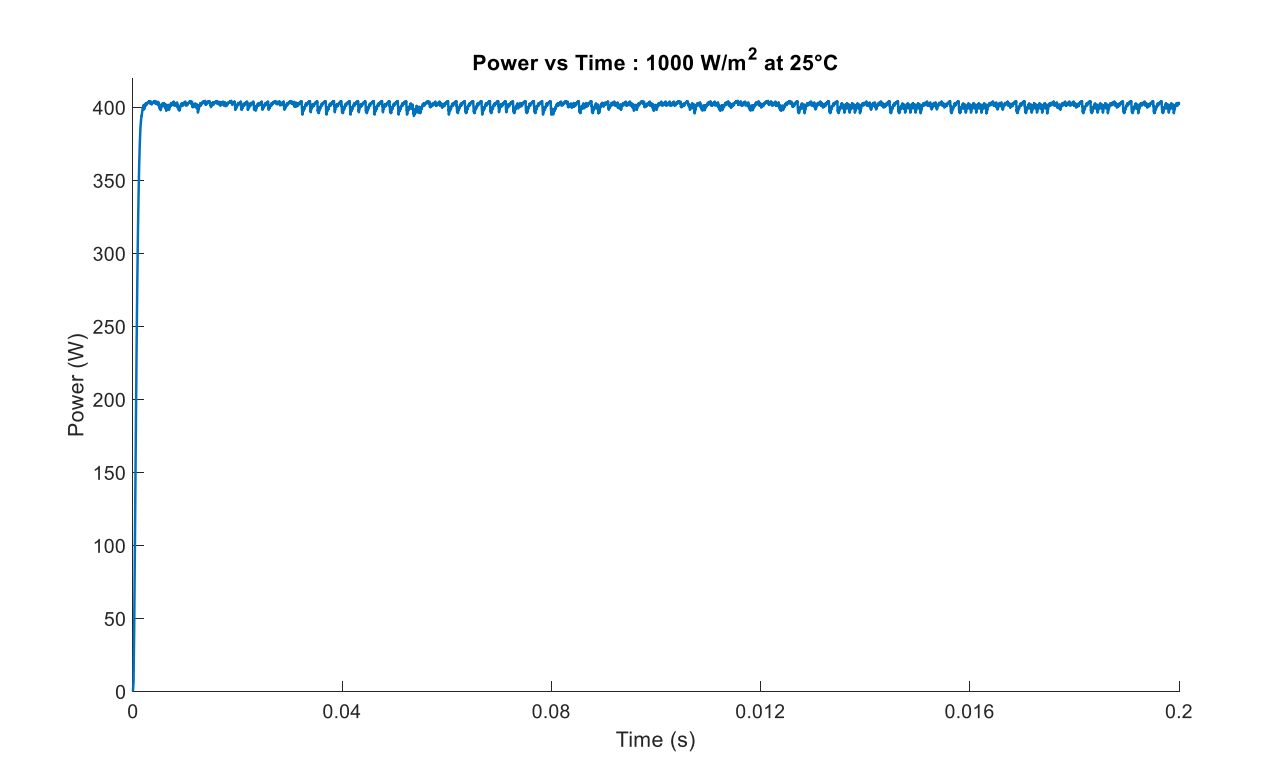

*Figure 16 Power vs Time MPP Conditions*

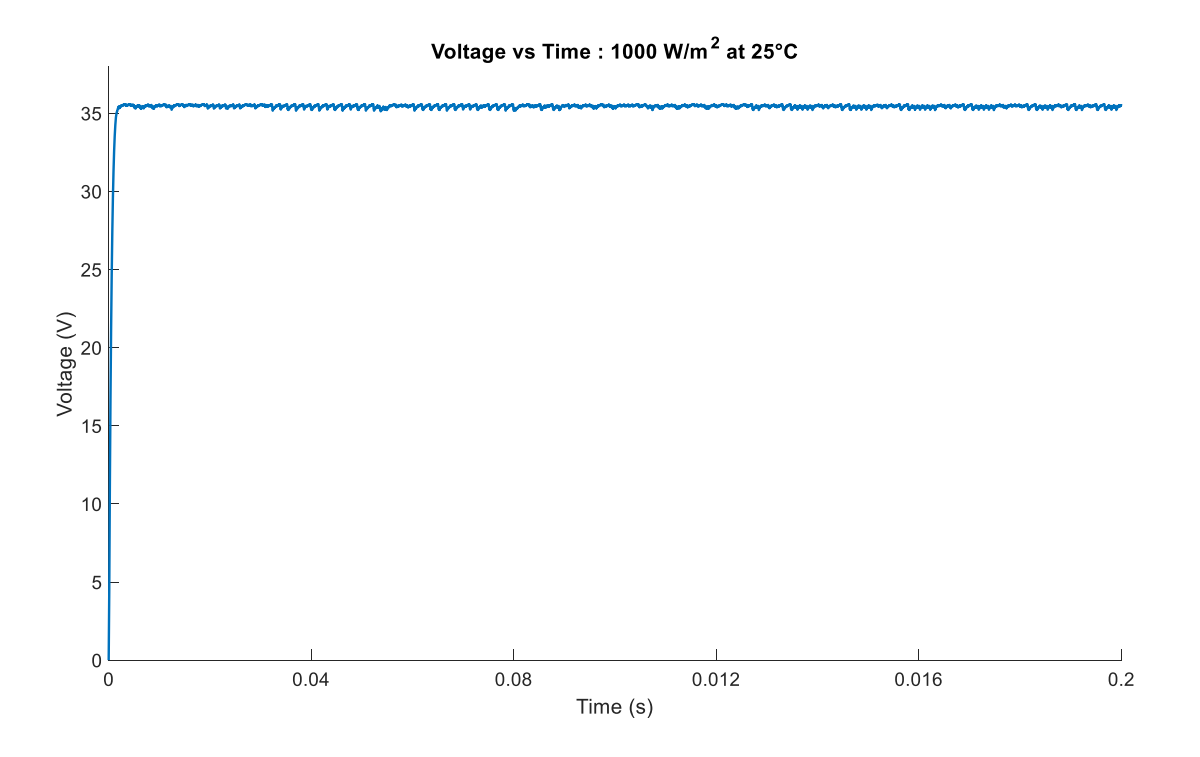

*Figure 17 Voltage vs Time MPP Conditions*

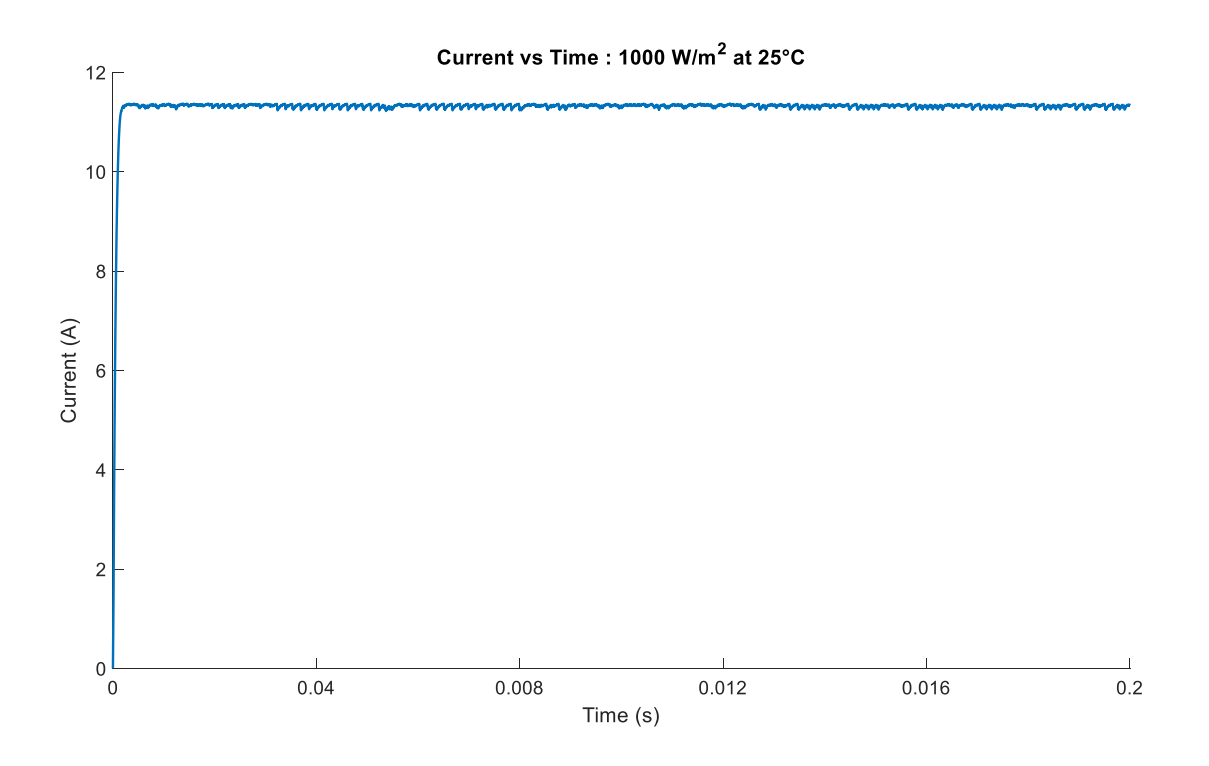

*Figure 18 Current vs Time MPP Conditions*

*Figures 19* and 20 show the PV and IV curve generated by the panels themselves overlaid on the output values produced by the Simulink model. Each instance of the model output is represented by a circle. The circles at the beginning of the curve are spaced enough apart to see their shape. However, the oscillation around the MPP produces a cluster of points at the end of the curve. The important characteristic of the graph of the model output is not the shape, rather the distribution of points.

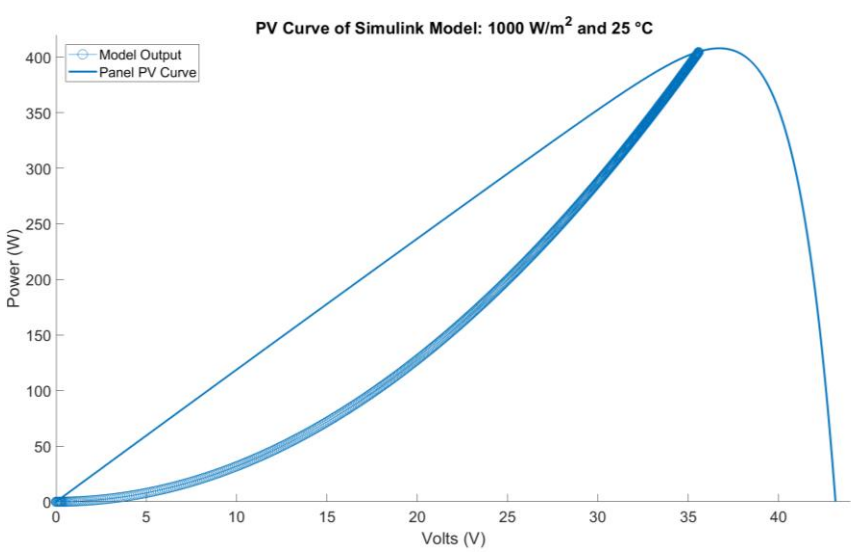

*Figure 19 PV Curve: 1000 W/m^2 and 25°C*

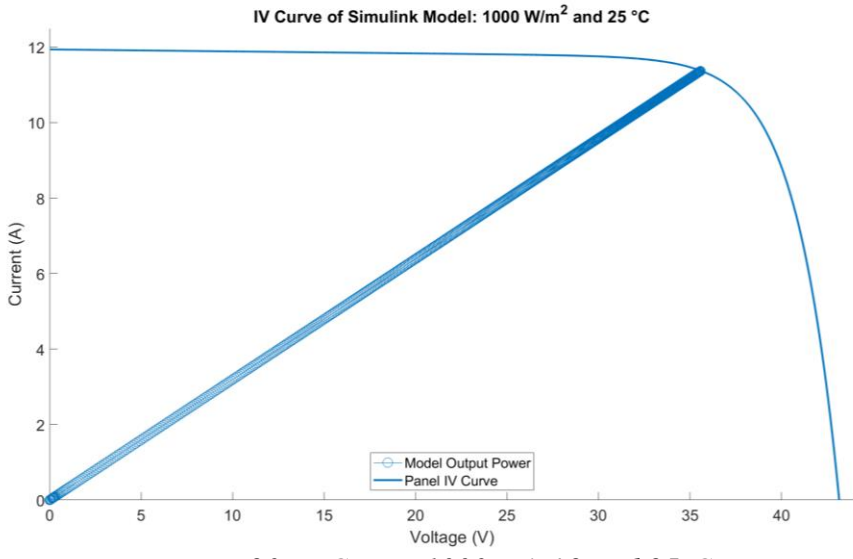

*Figure 20 IV Curve: 1000 W/m^2 and 25°C*

### <span id="page-27-0"></span>**4.2 Results with Multiple Irradiance at 25°C**

*Figures 21* through *26* are plotted similarly to *figures 19* and *20. Figures 21* and 22 are the PV and IV output when the value of irradiance is decreased to 750 W/m^2 and the temperature is constant at 25°C.

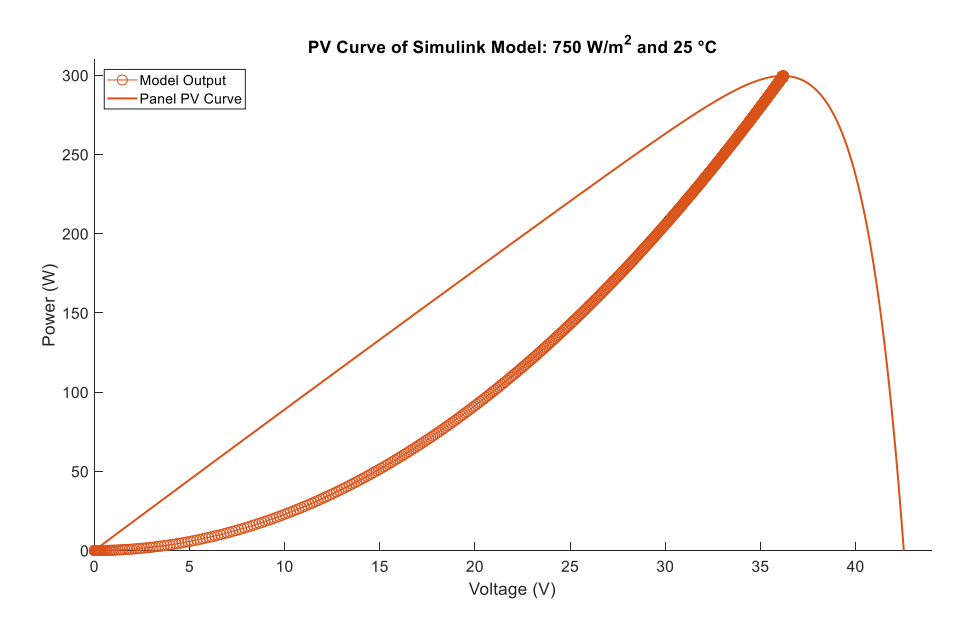

*Figure 21 PV Curve: 750 W/m^2 and 25°C*

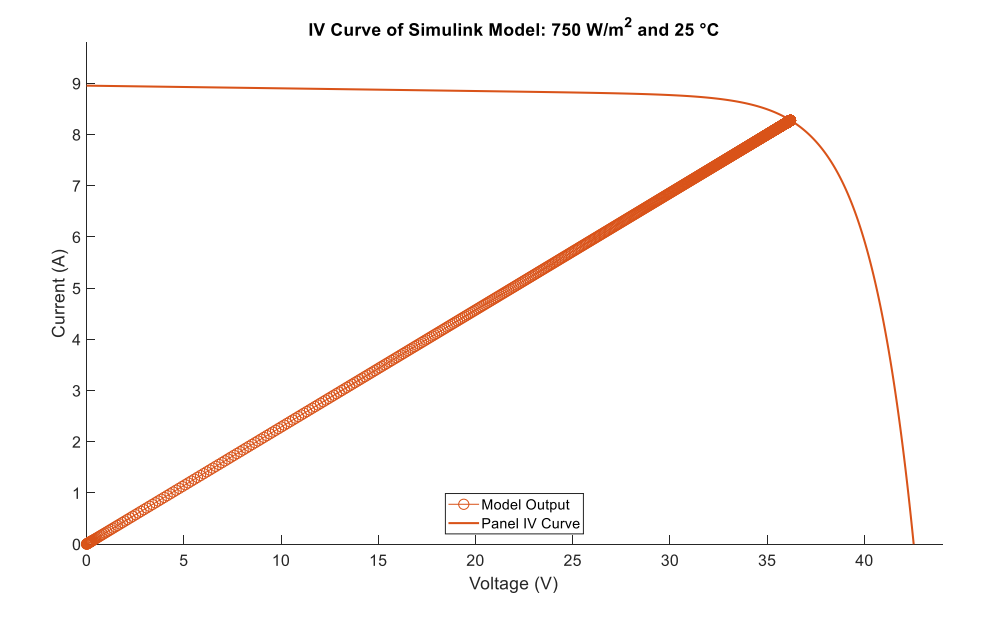

*Figure 22 IV Curve: 750 W/m^2 and 25°C*

*Figures 23* and 24 are the PV and IV output when the value of irradiance is decreased to 500 W/m^2 and the temperature is constant at 25°C.

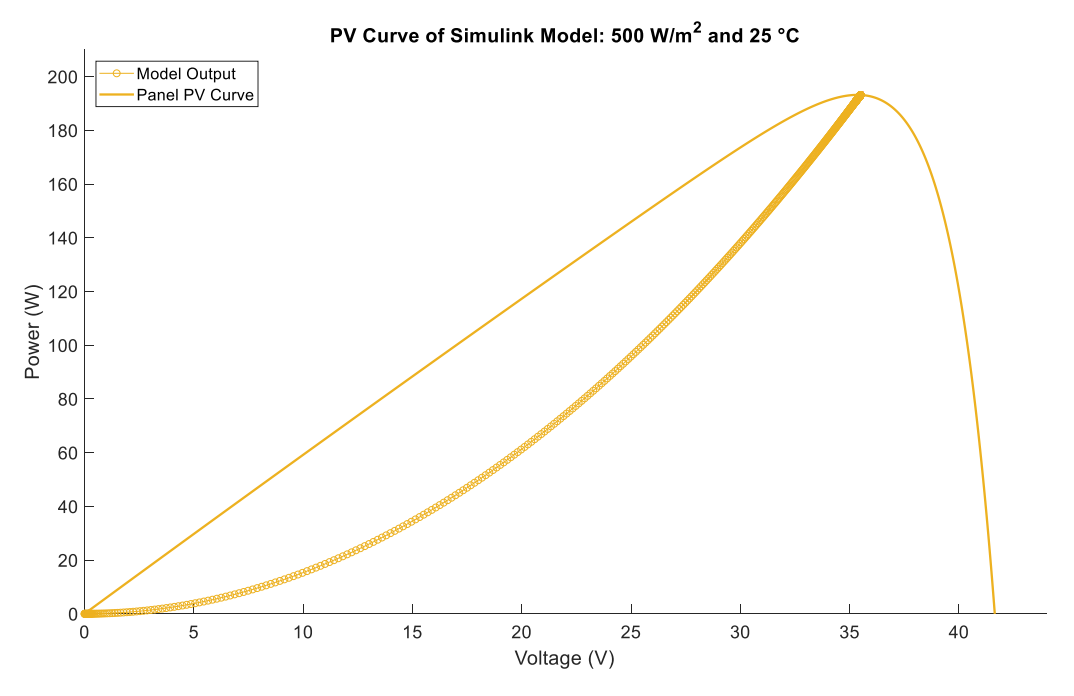

*Figure 23 PV Curve: 500 W/m^2 and 25°C*

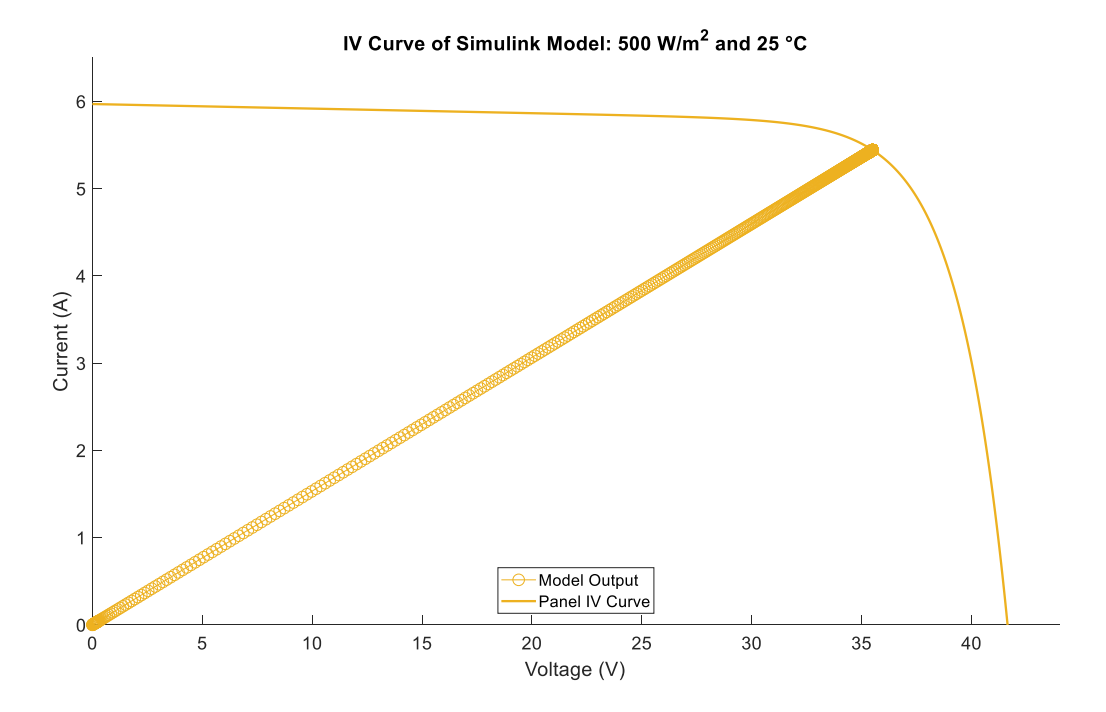

*Figure 24 IV Curve: 500 W/m^2 and 25°C*

*Figures 25* and 26 are the PV and IV output when the value of irradiance is decreased to 250 W/m^2 and the temperature is constant at 25°C.

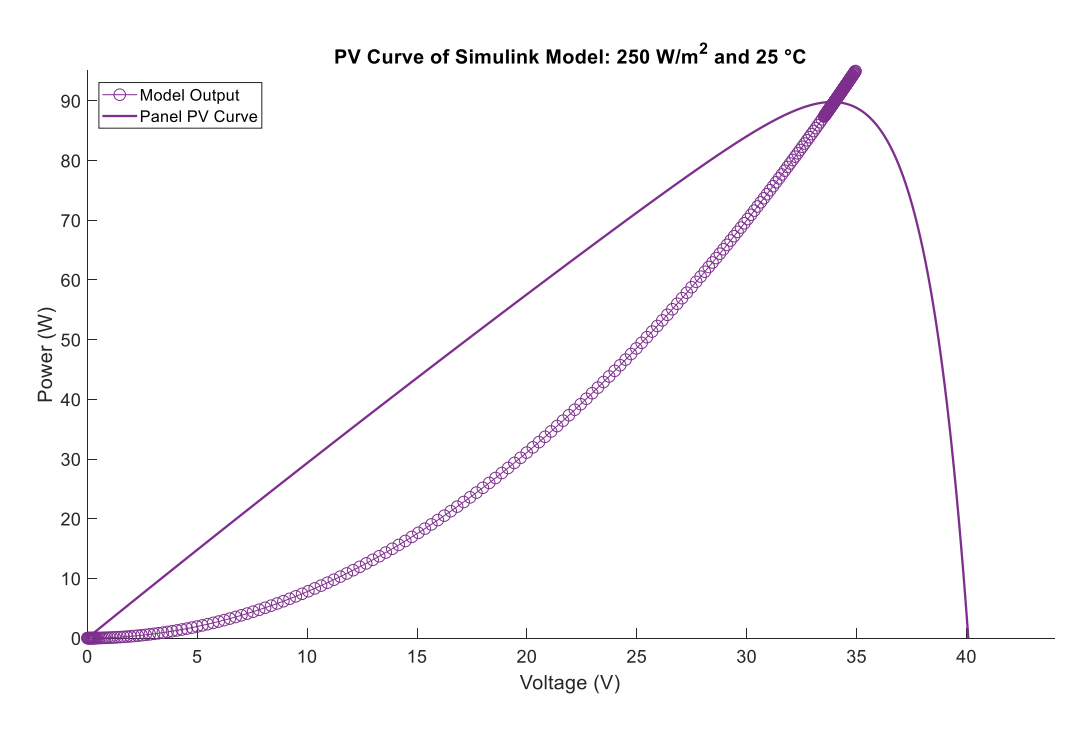

*Figure 25 IV Curve: 250 W/m^2 and 25°C*

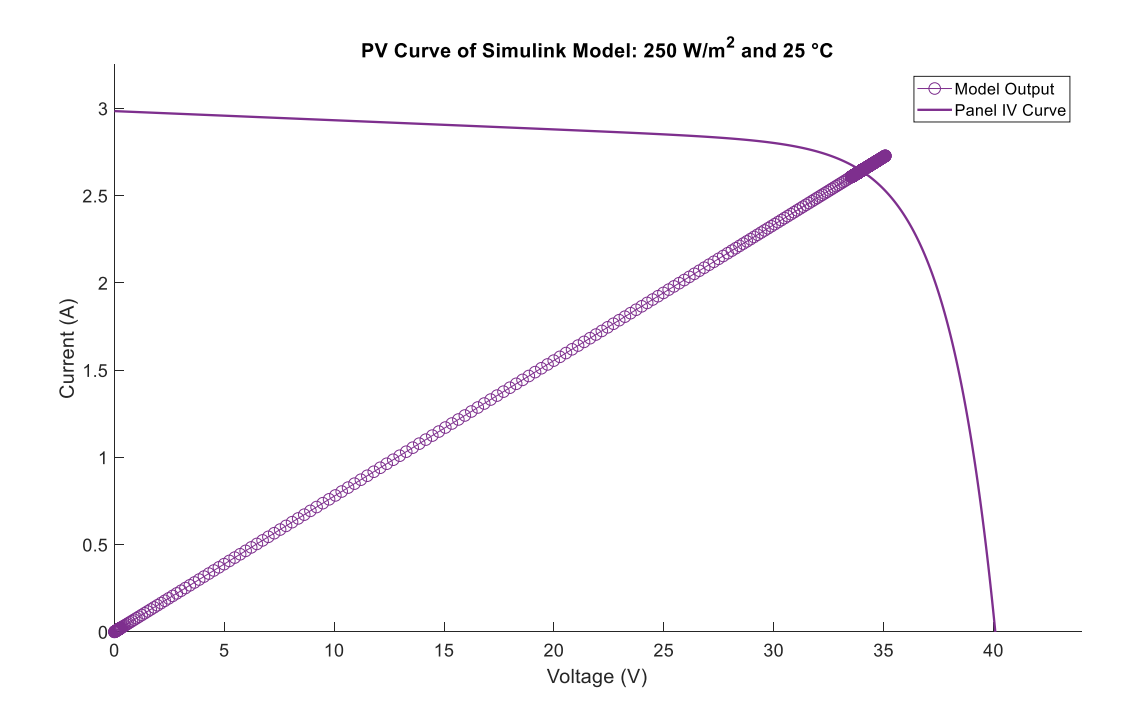

*Figure 26 IV Curve: 250 W/m^2 and 25°C*

### <span id="page-30-0"></span>**4.3 Results with Multiple Irradiance at 1000 W/m^2**

*Figures 27* through *30* are plotted similarly to *figures 19* and 20*. Figures 27* and 28 are the PV and IV output after the value of temperature is increased to 30°C and the irradiance is a constant 1000 W/m^2.

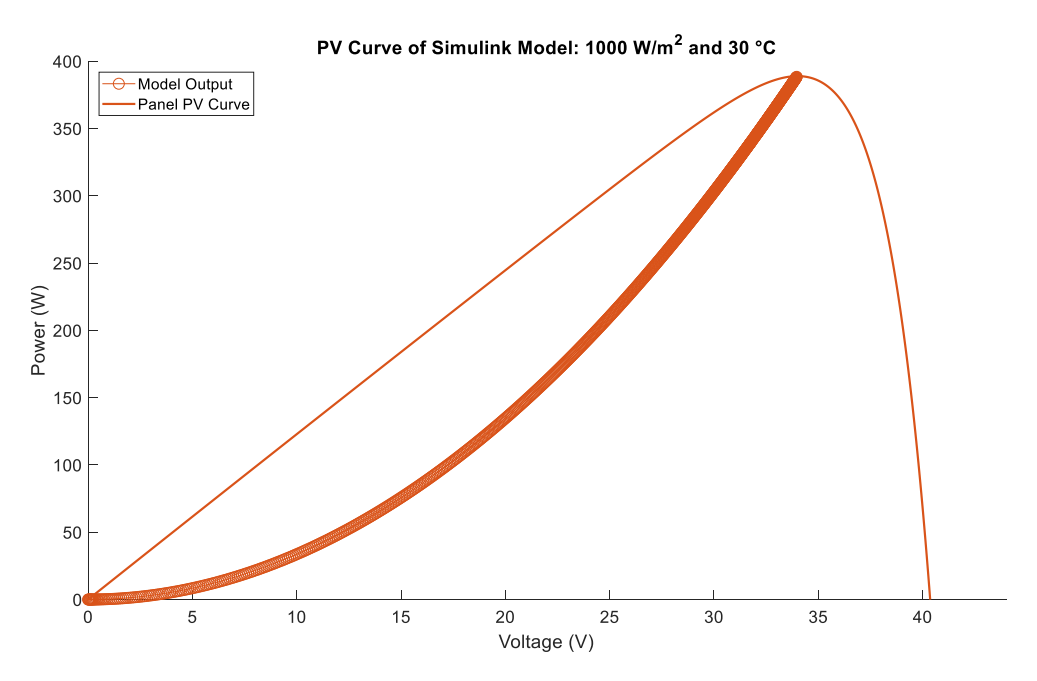

*Figure 27 PV Curve: 1000 W/m^2 and 30°C*

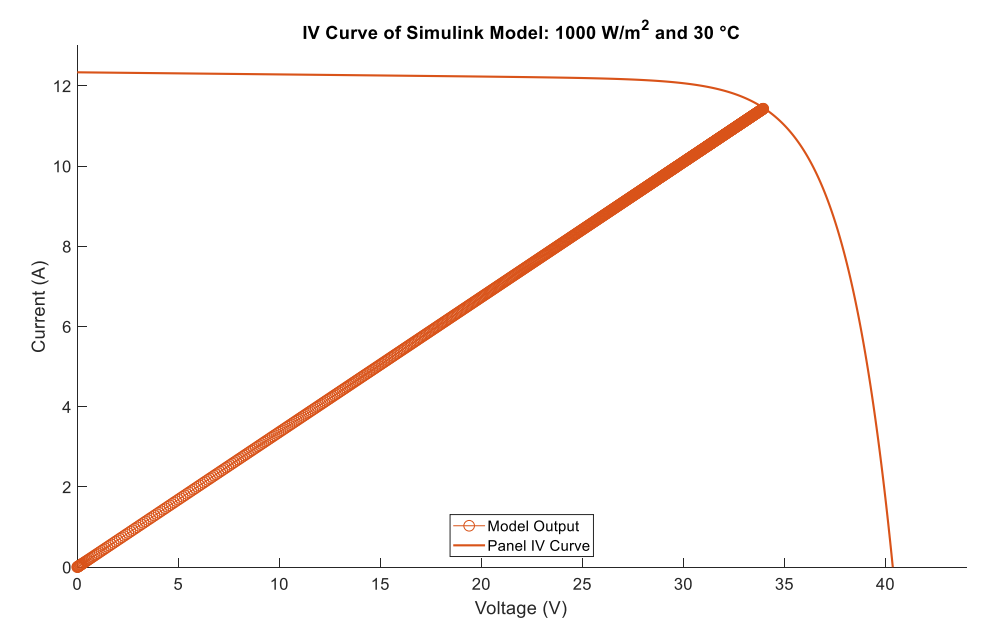

*Figure 28 IV Curve: 1000 W/m^2 and 30°C*

*Figures 29* and 30 are the PV and IV output after the value of temperature is increased to 35°C and the irradiance is a constant 1000 W/m^2.

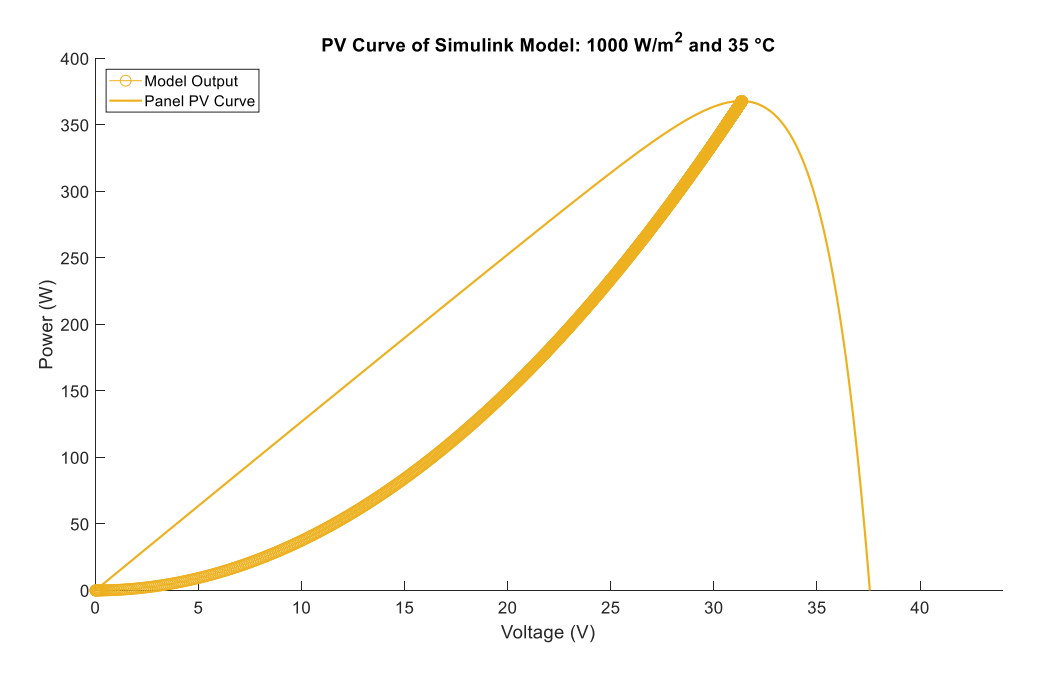

*Figure 29 PV Curve: 1000 W/m^2 and 35°C*

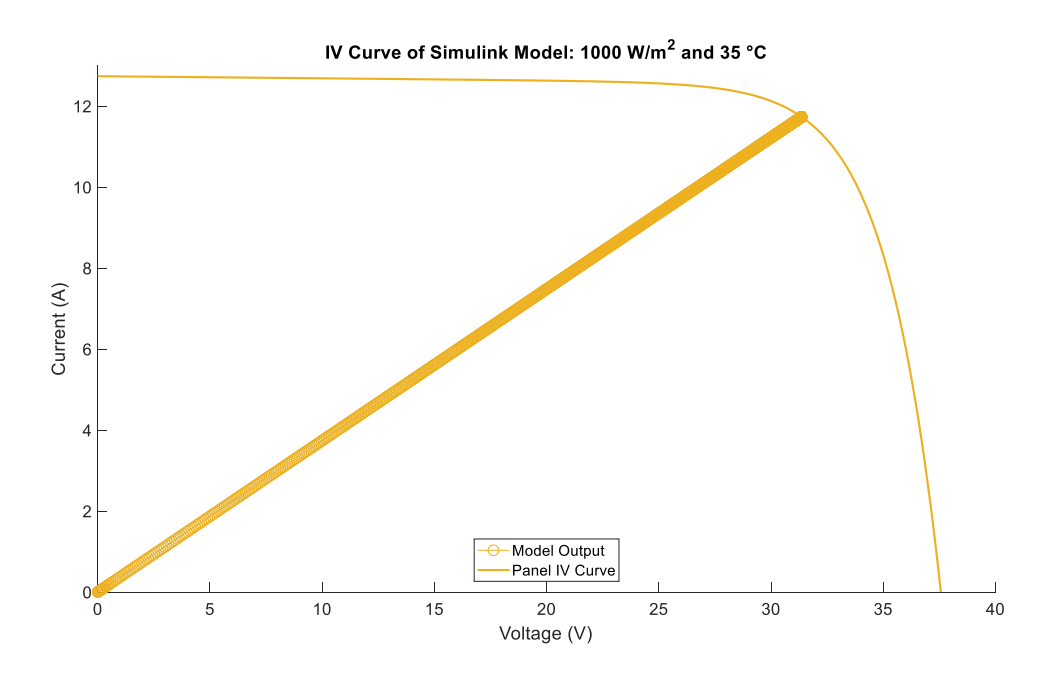

*Figure 30 PV Curve: 1000 W/m^2 and 35°C*

### <span id="page-32-0"></span>**5 Hardware Simulation**

### <span id="page-32-1"></span>**5.1 Typhoon HIL and dSPACE**

Typhoon HIL is a hardware in the loop system which produces real hardware results. The model made in MatLab Simulink is an idealized case. Whereas Typhoon uses actual hardware to produce the same curves, and combined with dSPACE give the data in real time.

### <span id="page-32-2"></span>**5.2 Solar Panels in Hardware**

A disadvantage to using Typhoon is in simulating photovoltaics. There are a limited number of solar panels from which to choose that can be used in the hardware loop. Therefore, the Grape Solar panels from the Simulink mode could not be used. However, two 200 Watt panels were chosen to match as close as possible the behavior of the panels modeled in Simulink. The panels are from Jinko Solar and the model number of the hardware panels is JKM200M. The panel characteristics are summarized in *table 4* and the specification sheet for the solar panel is given in *Appendix 3.*

| <b>Maximum Power Pmax</b>           | 200 W          |
|-------------------------------------|----------------|
| Voltage at Maximum Power Point Vmpp | 36.9 V         |
| Current at Maximum Power Point Impp | 5.42 A         |
| Open Circuit Voltage Voc            | 45.6 V         |
| Short Circuit Current Isc           | 5.80 A         |
| Temperature Coefficient of Voc      | $-0.29 \%$ /°C |
| Temperature Coefficient of Isc      | $0.05 \%$ /°C  |

*Table 4 Jinko Solar JKM200M 200 Watt Solar Panel*

*Figure 31* is the change in the power max when the temperature of the solar panel changes. *Table 5* summarized the value for Temperature and corresponding percent change in power and the predicted power.

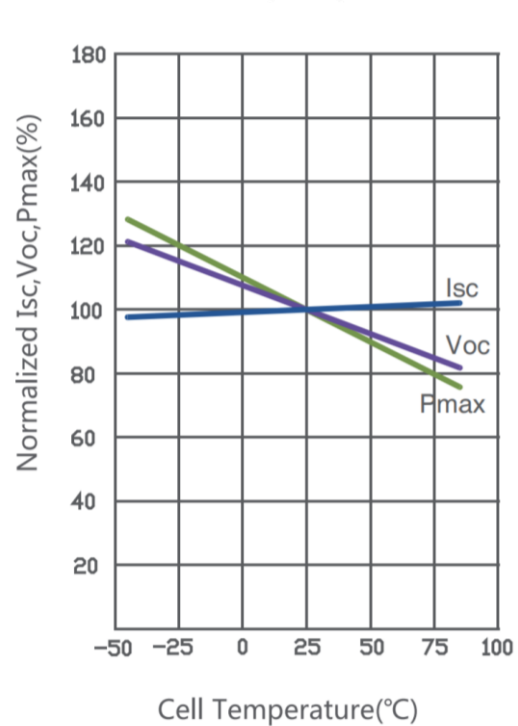

**Temperature Dependence** of Isc, Voc, Pmax

*Figure 31 Percent Change in Pmax versus the Cell Temperature*

| Temperaure $(^{\circ}C)$ | Change in Pmax $(\%)$ | Power(W) |
|--------------------------|-----------------------|----------|
|                          | 100                   | 400      |
| 35                       |                       | 384      |
|                          |                       | 368      |
|                          |                       |          |

*Table 5 Temperature of Solar Panel Corresponding to the relative Change in Power and Value* 

*for Power*

*Figure* 32 is the IV and PV curve for the Jinko Solar panel at varying irradiances that is provided in the data sheet attached in *Appendix 3.* Therefore, the estimated values for power can be determined by this graph. Since there are two panels the value for power will be doubled. *Table 6* summarizes the expected power of two of the Jinko Solar JKM200M 200 Watt solar panels corresponding to the value of irradiance predicted from *figure 33.* 

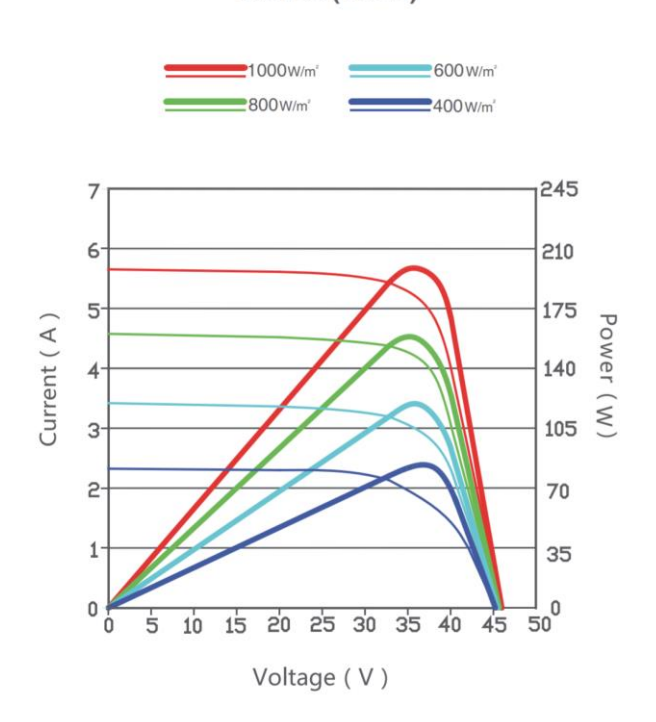

**Current-Voltage & Power-Voltage** Curves (195W)

*Figure 32 IV and PV Curves at Different Values of Irradiance* 

| Irradiance Value ( $W/m^2$ ) | Power (Watts) |
|------------------------------|---------------|
| 1000                         | 400           |
| 800                          | 315           |
| 600                          | 245           |
| 400                          | 175           |

*Table 6 Power Produced by Irradiance for two Jinko Solar JKM200M 200 Watt Solar Panels*

### <span id="page-35-0"></span>**6 Hardware Results**

Although the hardware data is not directly comparable to the data produced by the simulation model there are many behaviors that can be observed that speak to the consistent function of the MPPT. All hardware results are shown through an oscilloscope, measured values relative to time.

*Figure* 33 shows the hardware adjusting from zero input to conditions of 1000 W/m<sup> $\gamma$ </sup> at 25°C. As the value for power increases steps are formed. This behavior within the figure is located within the red brackets. This is the MPPT completing the perturb and observe process in real time, starting at approximately 0 Watts and stepping up and oscillating around 400 Watts. When the system reaches steady state, the oscillation is larger than the oscillation from the Simulink model in *figure 16.* 

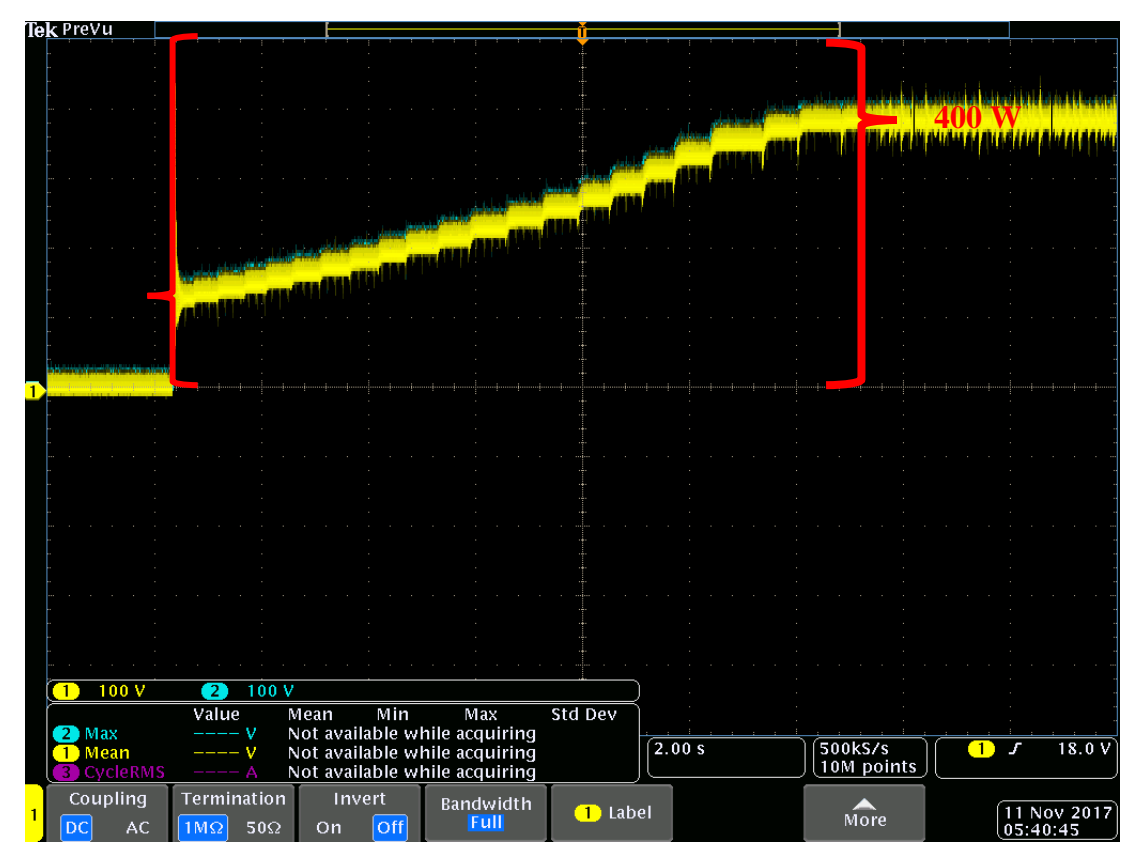

*Figure 33 Power versus Time: Simulation Reaching Steady State at 25°C and 1000 W/m^2*

### <span id="page-36-0"></span>**6.1.1 Power: Changing Temperature**

*Figures 34, 35* and 36 are a 2 second period with a yellow line indicating input power from the solar panels and a blue line indicating the output power after MPPT. The blue output power line is difficult to observe because the input yellow line covers it. This is a result of the MPPT controlling to MPP such that the input and output are balanced. The red arrow indicates the location the values for power change when the temperature is increased.

*Figure* 34 is the result of increasing the temperature from 25°C to 35°C and displayed on an oscilloscope. The power is in steady state at 25°C, oscillating at approximately 400 Watts. At the red arrow the temperature is increased to 35°C. The power reduces slightly and returns to steady state, but now oscillating around approximately the predicted value of 384 Watts from *table 5.*

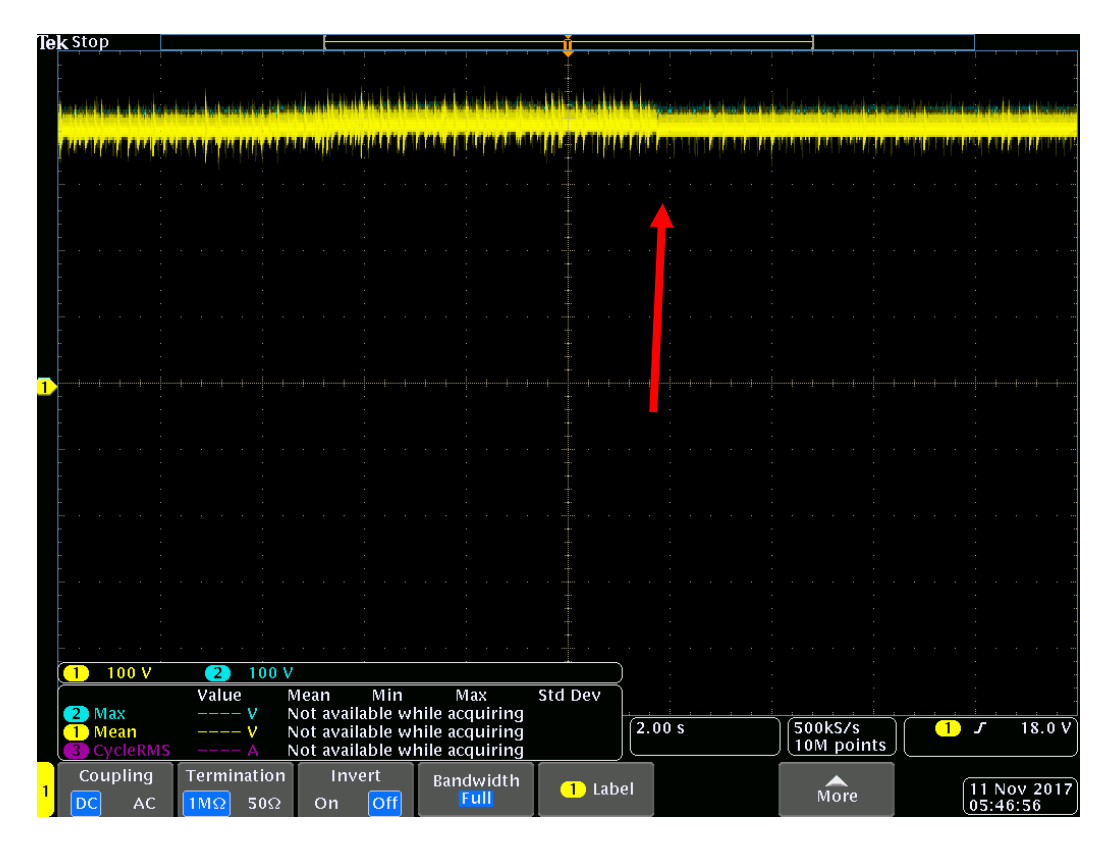

*Figure 34 Power versus Time: Increasing Temperature from 25°C to 35°C at 1000 W/m^2*

*Figure* 35 is the result of increasing the temperature from 35°C to 45°C and displayed on an oscilloscope. The power is in steady state at 35°C, oscillating at approximately 384 Watts. At the red arrow the temperature is increased to 45°C. The power reduces slightly and returns to steady state, but now oscillating around approximately the predicted value of 368 Watts from *table 5.*

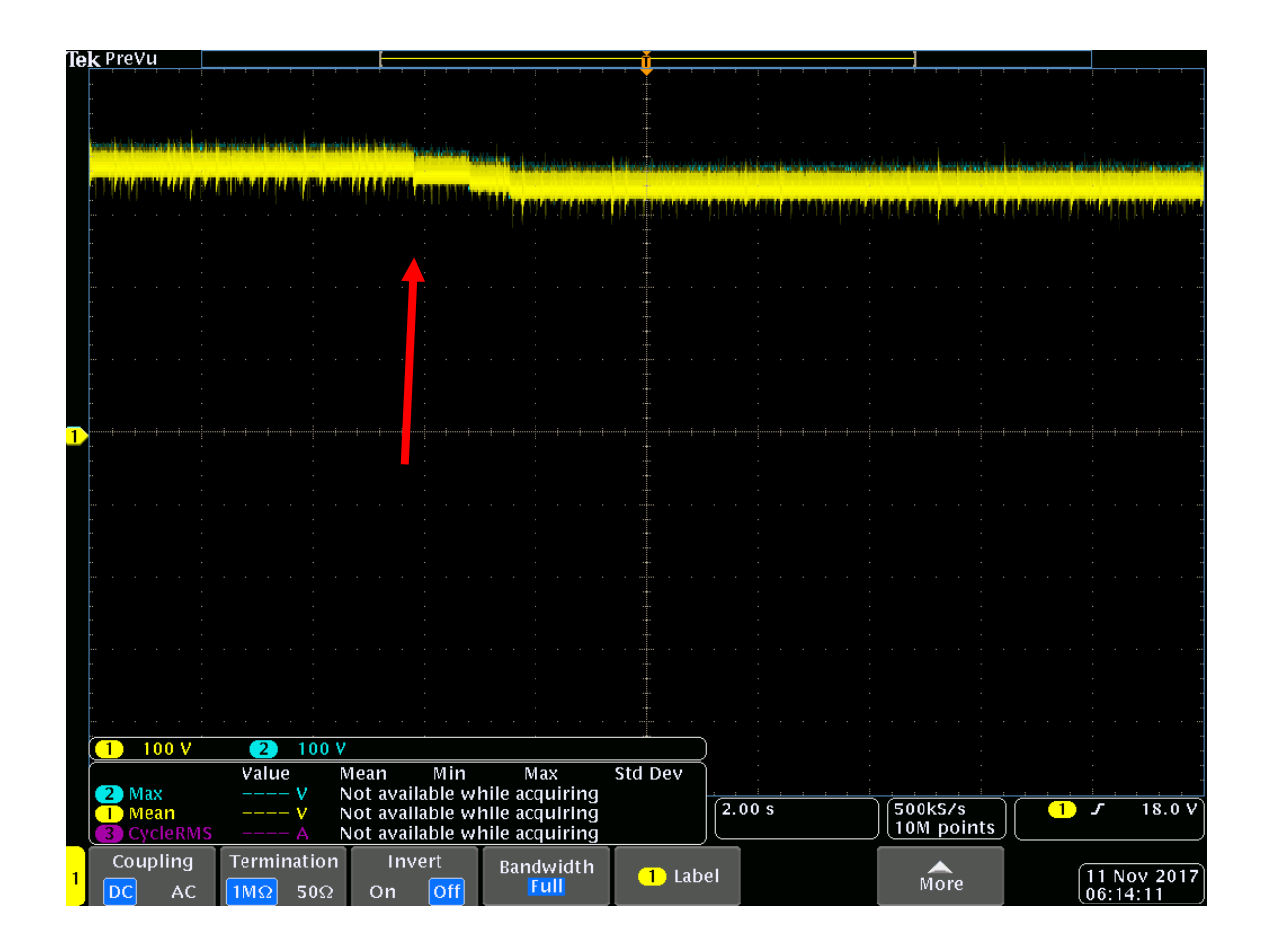

*Figure 35 Power versus Time: Increasing Temperature from 35°C to 45°C at 1000 W/m^2*

*Figure* 36 is the result of increasing the temperature from 45°C to 55°C and displayed on an oscilloscope. The power is in steady state at 45°C, oscillating at approximately 368 Watts. At the red arrow the temperature is increased to 55°C. The power reduces slightly and returns to steady state, but now oscillating around approximately the predicted value of 352 Watts from *table 5.*

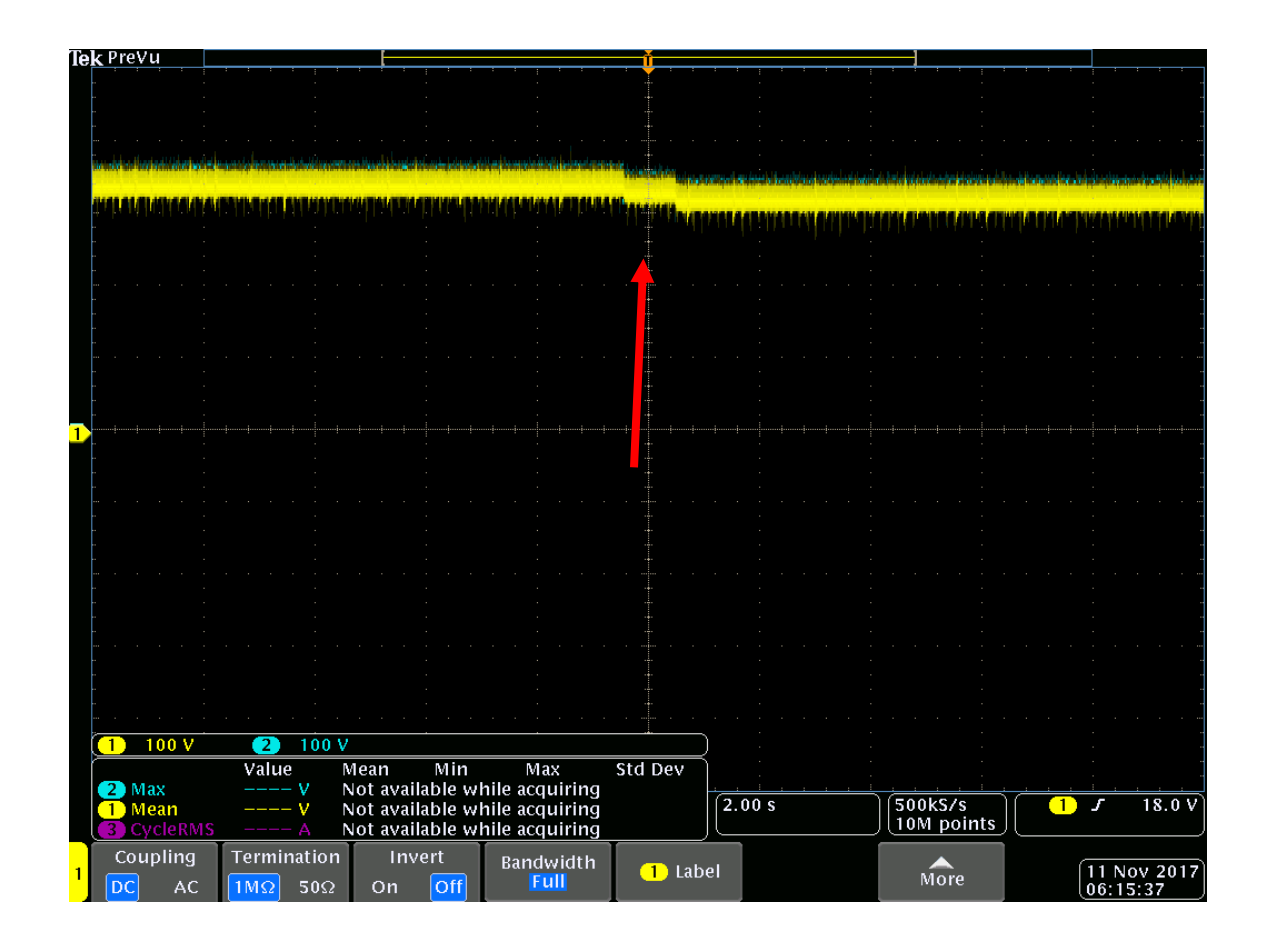

*Figure 36 Power versus Time: Increasing Temperature from 45°C to 55°C at 1000 W/m^2*

### <span id="page-39-0"></span>**6.1.2 Power: Changing Irradiance**

*Figures 37, 38,* and *39* are a 2 second period with a yellow line indicating input power from the solar panels and a blue line indicating the output power after MPPT. The blue output power line is difficult to observe because the input yellow line covers it. This is a result of the MPPT controlling to MPP such that the input and output are balanced. The red arrow indicates the location the values for power change when the temperature is increased.

*Figure* 37 is the result of decreasing the irradiance from  $1000W/m^2$  to 800 W/m<sup> $\sim$ </sup>2 and displayed on an oscilloscope. The power is in steady state at  $1000W/m^2$ , oscillating at approximately 400 Watts. At the red arrow the irradiance is decreased to 800 W/m^2. The power reduces and returns to steady state, but now oscillating around approximately the predicted value of 315 Watts from *table 6.*

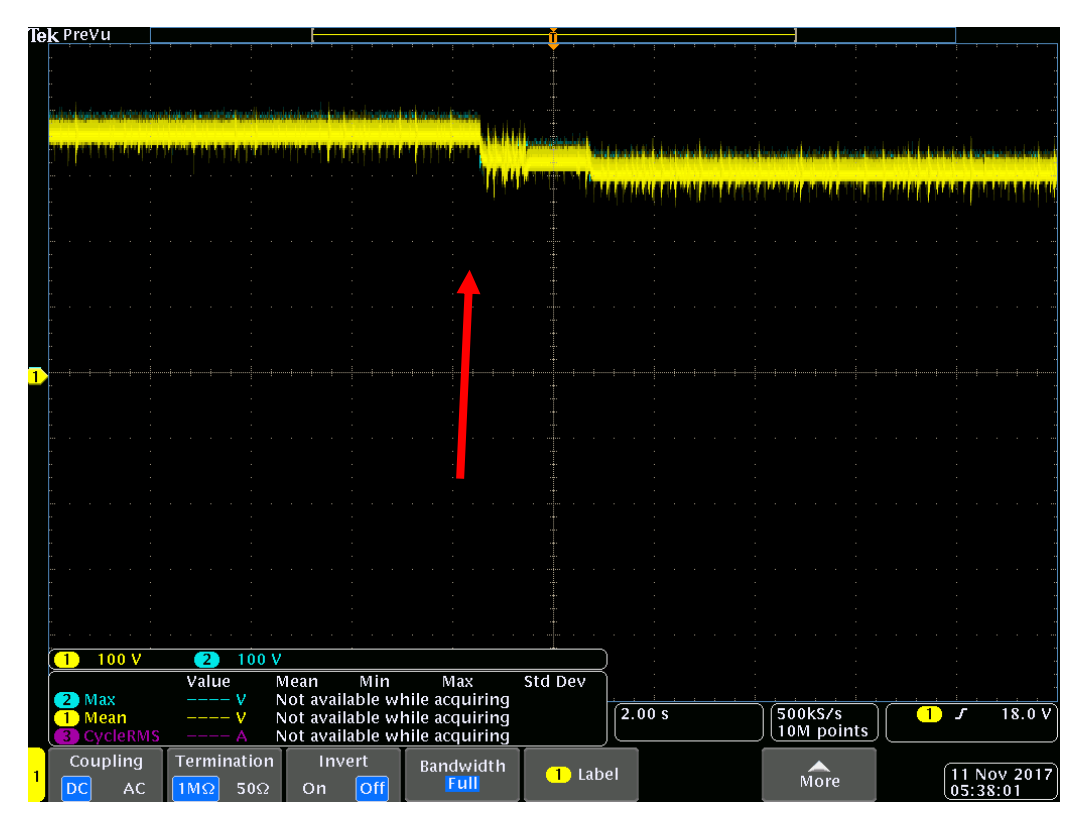

*Figure 37 Power versus Time: Decreasing Irradiance from 1000 to 800 W/m^2 at 25°C*

*Figure* 38 is the result of decreasing the irradiance from 800W/m<sup> $\text{2}$ </sup> to 600 W/m<sup> $\text{2}$ </sup> and displayed on an oscilloscope. The power is in steady state at 800W/m^2, oscillating at approximately 315 Watts. At the red arrow the irradiance is decreased to 600 W/m^2. The power reduces and returns to steady state, but now oscillating slightly lower than the predicted value of 245 Watts from *table 6.*

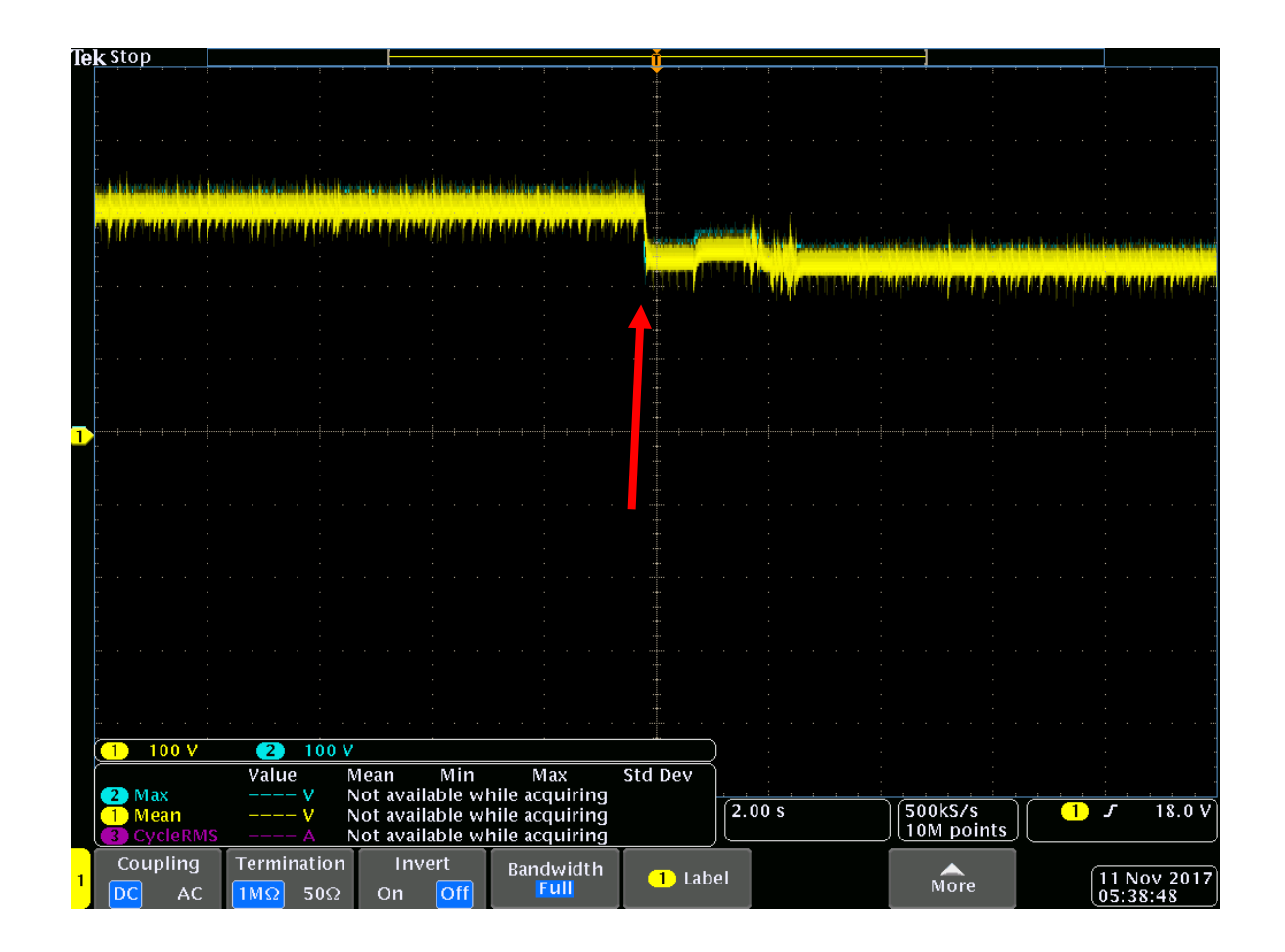

*Figure 38 Power versus Time: Decreasing Irradiance from 800 to 600 W/m^2 at 25°C*

*Figure* 39 is the result of decreasing the irradiance from 600W/m<sup> $\text{2}$ </sup> to 400 W/m<sup> $\text{2}$ </sup> displayed on an oscilloscope. The power is in steady state at 600W/m^2, oscillating slightly lower than 245 Watts. At the red arrow the irradiance is decreased to 400 W/m<sup> $\lambda$ </sup>2. The power reduces and returns to steady state, but now oscillating much lower than the predicted value of 175 Watts from *table 6.* At this lowest irradiance value tested the power output is approximately 50 Watts lower than the predicted value.

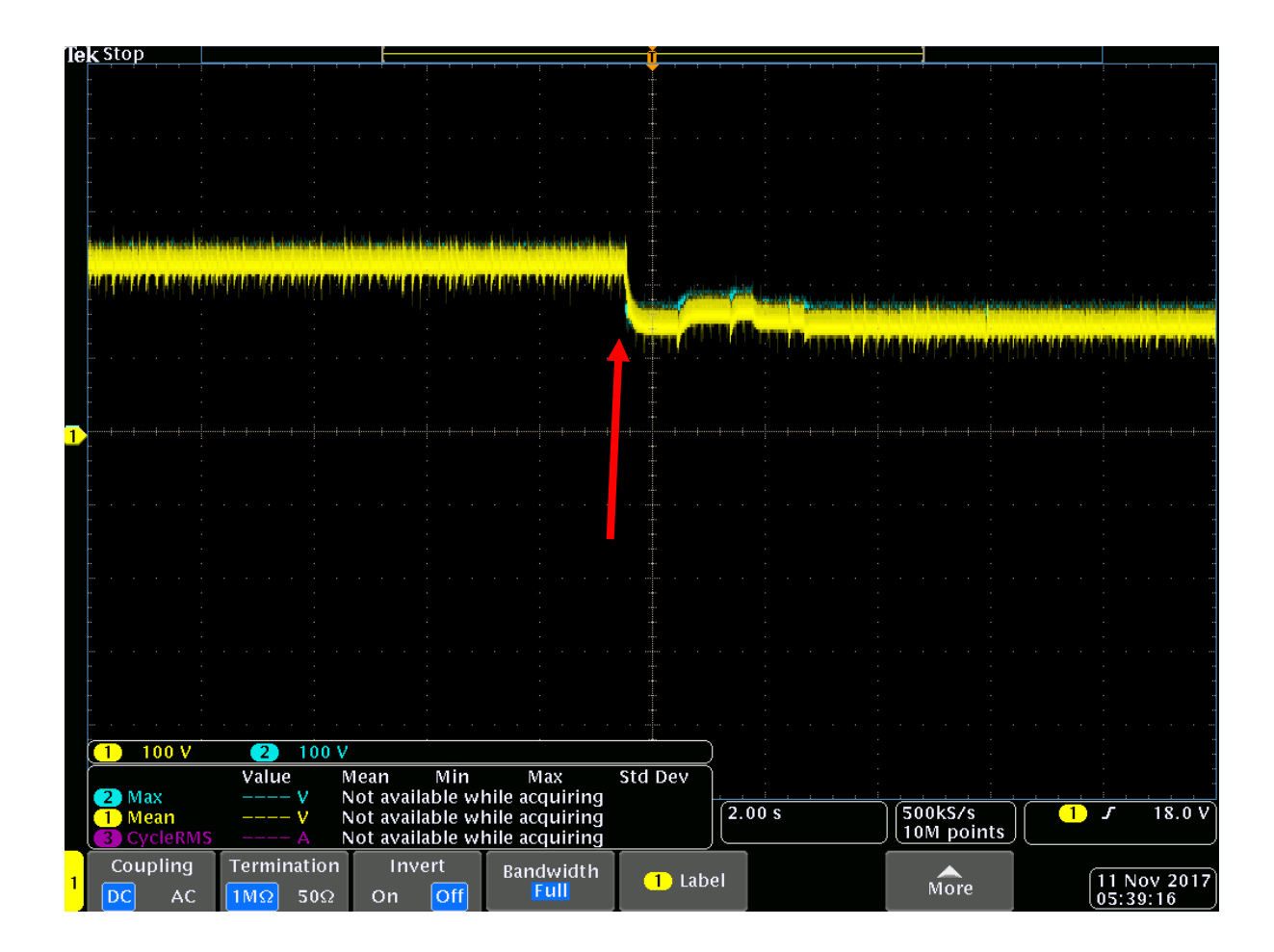

*Figure 39 Power versus Time: Decreasing Irradiance from 600 to 400 W/m^2 at 25°C*

### <span id="page-42-0"></span>**6.1.3 Voltage and Current: Changing Temperature**

*Figure* 40 is comprised of two graphs. The bottom graph is a zoomed in, 0.4 second, segment of the upper graph of 2 seconds. The top two lines in each graph are the input current, yellow, and voltage, blue. The bottom two lines are the output current, pink, and voltage green after it has been controlled by the MPPT. The red arrow indicates the location of the values for current and voltage change when the temperature is increase from 25°C to 55°C.

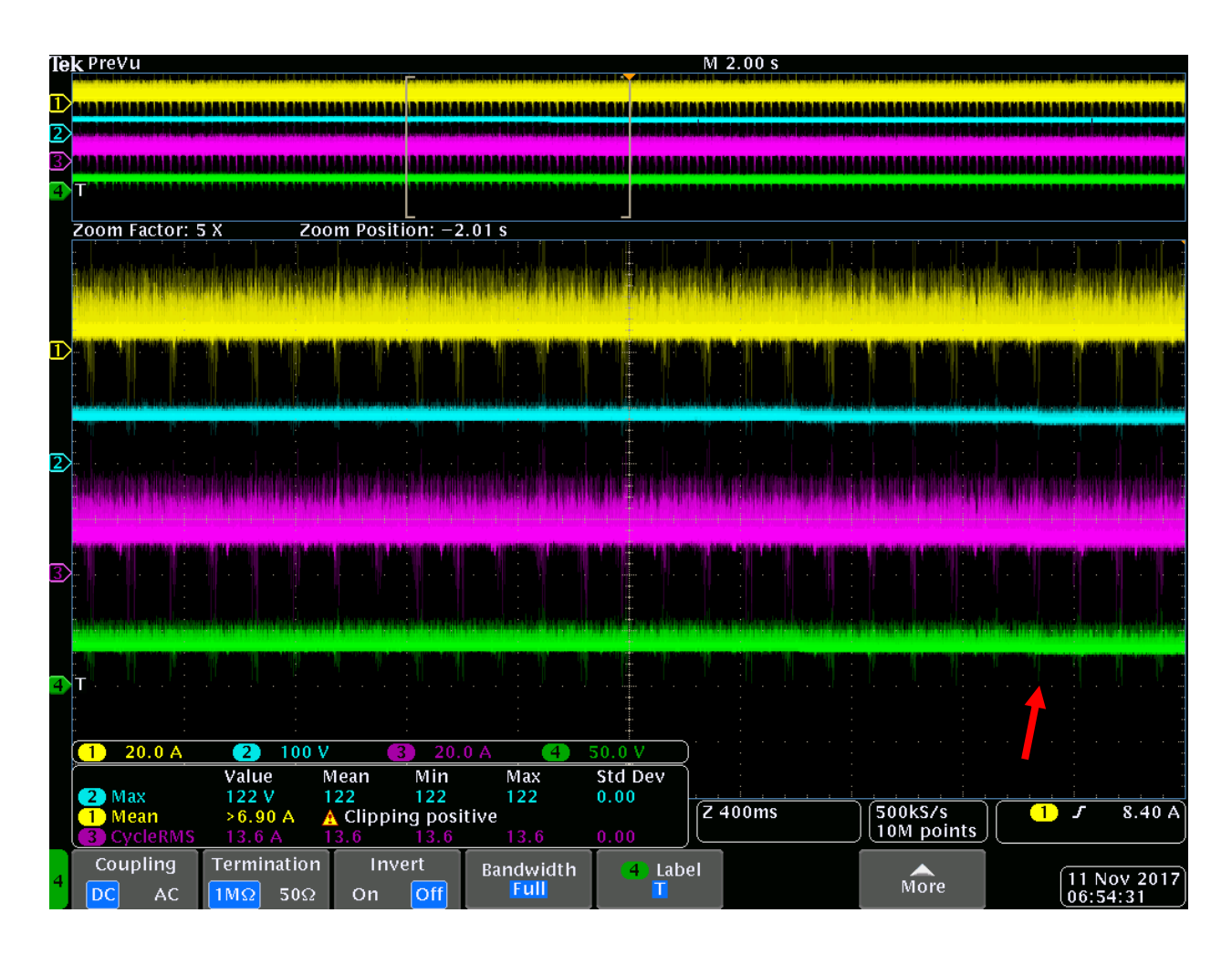

*Figure 40 Voltage and Current Input and Output versus Time of Increasing Temperature from* 

*25 to 55°C 1000 W/m^2*

### <span id="page-43-0"></span>**6.1.4 Voltage and Current: Changing Irradiance**

*Figure* 41 is comprised of two graphs. The bottom graph is a zoomed in, 0.2 second, segment of the upper graph of 2 seconds. The top two lines in each graph are the input current, yellow, and voltage, blue. The bottom two lines are the output current, pink, and voltage green after it has been controlled by the MPPT. The red arrow indicates the location the values for current and voltage change when the irradiance is decreased from 1000 W/m $\textdegree$ 2 to 500 W/m $\textdegree$ 2.

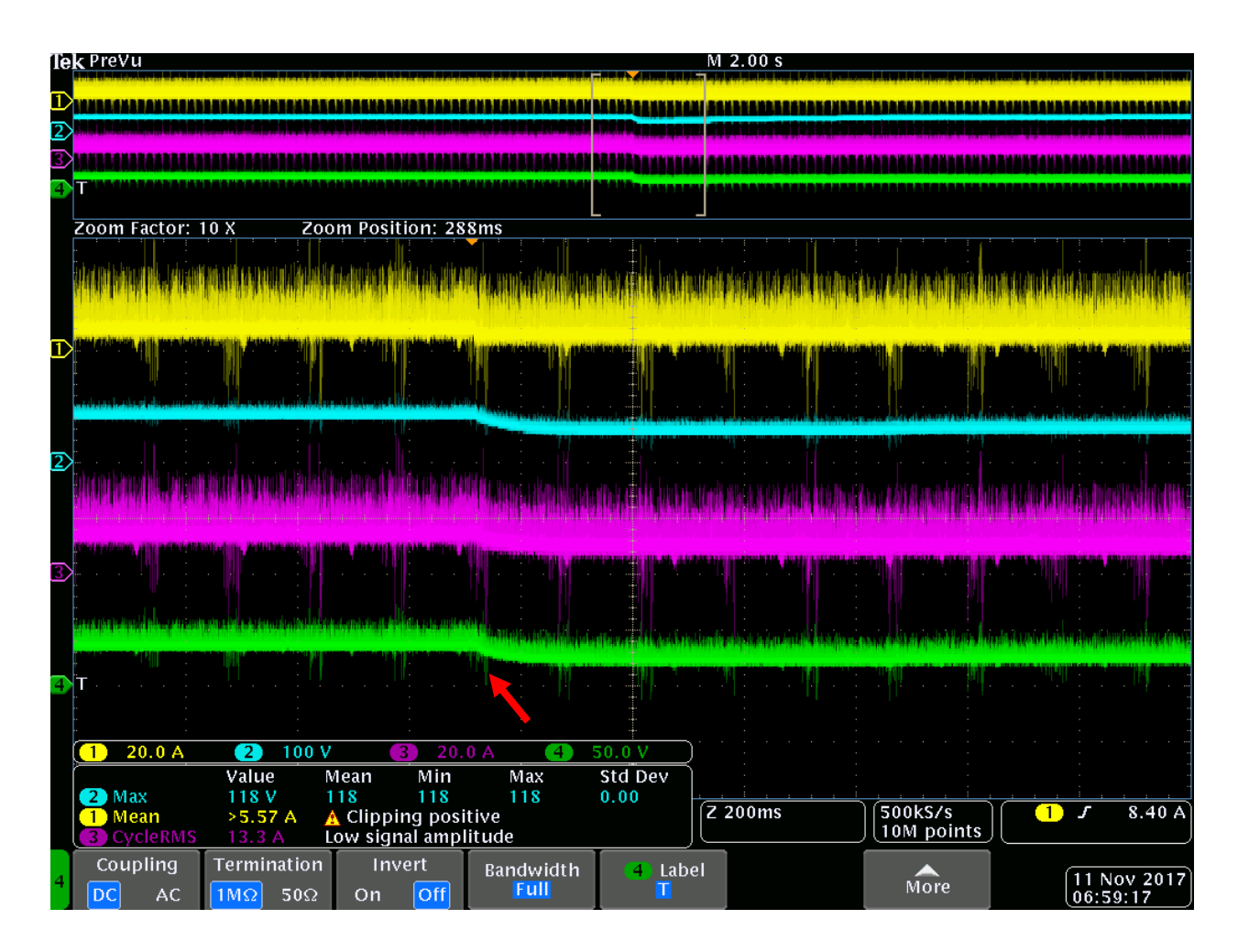

*Figure 41 Voltage and Current Input and Output versus Time of Decreasing Irradiance from* 

*1000 to 500 W/m^2 at 25°C*

### <span id="page-44-0"></span>**7 Conclusion**

The model from MatLab Simulink is useful to optimize the electrical system. The clear results that can be reported and plotted allow for many configurations to be applied and analyzed. However, when compared to the hardware results, the output of the simulation are idealized. The demonstration of the simulation in real time reveals more oscillation within the circuit. Relative to the simulation within MatLab Simulink which shows a much smaller oscillation on the MPPT in steady state.

The results from Typhoon and dSPACE do confirm the operation of the MPPT designed in MatLab Simulink in hardware. The results of the simulation model and the experimental hardware readings are comparable in the performance of the MPPT PO algorithm.

Both simulation and experimentation confirm that the temperature does not cause as much fluctuation in the power output of panels as the irradiance values. However, when in competition this seemingly small amount of power loss due to temperature would result in a lower performance. Therefore, it is important to keep the panels as close to the MPP operating temperature as possible.

The hardware simulation displayed a loss in power at lower irradiances. This makes sense because the system was designed to operate at the maximum output of 400 W. Moreover, the L and C values within the DC to DC converter were found when the panels were operating in ideal conditions. Therefore, when the conditions changed the accuracy of the MPPT was affected.

### <span id="page-45-0"></span>**References**

[1] Rules of Solar Splash 2018. Lexington, SC: Solar Splash, 2017.

[2] M. Schmela, "Global Market Outlook for Solar Power 2016-2020," SolarPowerEurope, 2016. [Online]. Available: http://www.solareb2b.it/wpcontent/uploads/2016/06/SPE\_GMO2016\_full\_version.pdf. [Accessed: Nov-2017].

[3] "Solar Cells," Chemistry Explained. [Online]. Available: http://www.chemistryexplained.com/Ru-Sp/Solar-Cells.html. [Accessed: 20-Nov-2017].

[4] K. Zipp and R. M. says, "What are solar panels made of?," Solar Power World, 04-Mar-2016. [Online]. Available: https://www.solarpowerworldonline.com/2013/05/what-are-solarpanels-made-of/. [Accessed: 20-Nov-2017].

[5] V. Salas, E. Olías, A. Barrado, A. Lázaro, "Review of the maximum power point tracking algorithms for stand-alone photovoltaic systems," Solar Energy Materials and Solar Cells, Volume 90, Issue 11, 2006, Pages 1555-1578, ISSN 0927-0248, http://dx.doi.org/10.1016/j.solmat.2005.10.023.

[6] M. G. Villalva, J. R. Gazoli and E. R. Filho, "Modeling and circuit-based simulation of photovoltaic arrays," *2009 Brazilian Power Electronics Conference*, Bonito-Mato Grosso do Sul, 2009, pp. 1244-1254.

[7] A. Safari and S. Mekhilef, "Simulation and Hardware Implementation of Incremental Conductance MPPT With Direct Control Method Using Cuk Converter," in *IEEE Transactions on Industrial Electronics*, vol. 58, no. 4, pp. 1154-1161, April 2011.

[8] M. H. Uddin, M. A. Baig and M. Ali, "Comparision of 'perturb & observe' and 'incremental conductance', maximum power point tracking algorithms on real environmental conditions," 2016 International Conference on Computing, Electronic and Electrical Engineering (ICE Cube), Quetta, 2016, pp. 313-317.

[9] T. Esram and P. L. Chapman, "Comparison of Photovoltaic Array Maximum Power Point Tracking Techniques," in *IEEE Transactions on Energy Conversion*, vol. 22, no. 2, pp. 439-449, June 2007.

[10] E. Koutroulis, K. Kalaitzakis and N. C. Voulgaris, "Development of a microcontrollerbased, photovoltaic maximum power point tracking control system," in IEEE Transactions on Power Electronics, vol. 16, no. 1, pp. 46-54, Jan 2001.

[11] M. Farahat, H. Metwally, and A. A.-E. Mohamed, "Optimal choice and design of different topologies of DC–DC converter used in PV systems, at different climatic conditions in Egypt," *Renewable Energy*, vol. 43, pp. 393–402, 2012.

[12] S. S. Ang and A. Oliva, Power-switching converters. Boca Ratón, FL: CRC Press, 2011.

[13] M. G. Villalva, J. R. Gazoli and E. R. Filho, "Comprehensive Approach to Modeling and Simulation of Photovoltaic Arrays," in *IEEE Transactions on Power Electronics*, vol. 24, no. 5, pp. 1198-1208, May 2009.

[14] N. Femia, G. Petrone, G. Spagnuolo and M. Vitelli, "Optimization of perturb and observe maximum power point tracking method," in IEEE Transactions on Power Electronics, vol. 20, no. 4, pp. 963-973, July 2005.

### <span id="page-47-0"></span>**Appendix 1: Grape Solar 100 W Specifications**

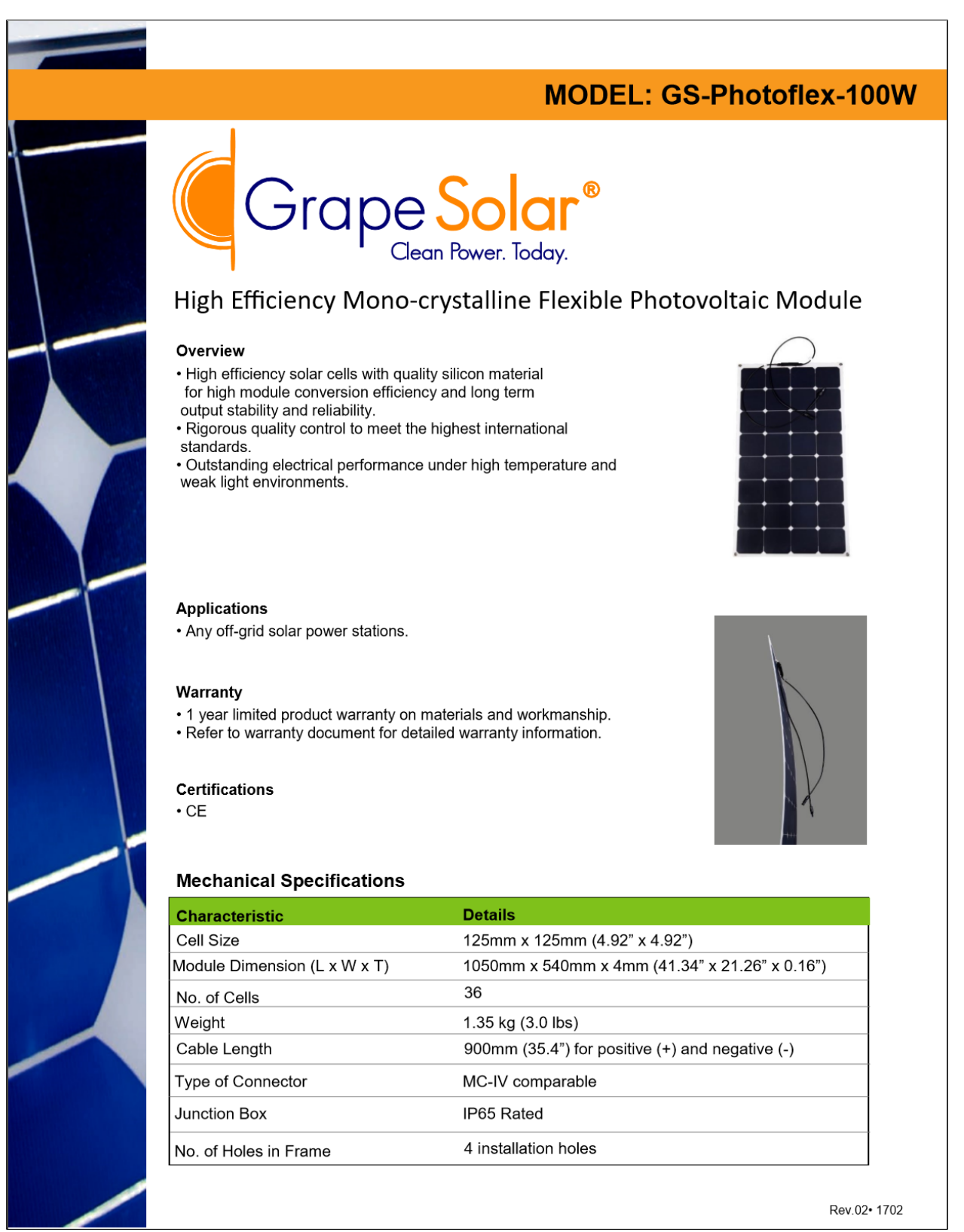

### **MODEL: GS-Photoflex-100W**

Electrical Specifications<br>(STC\* = 25 °C, 1000W/m<sup>2</sup> Irradiance and AM=1.5)

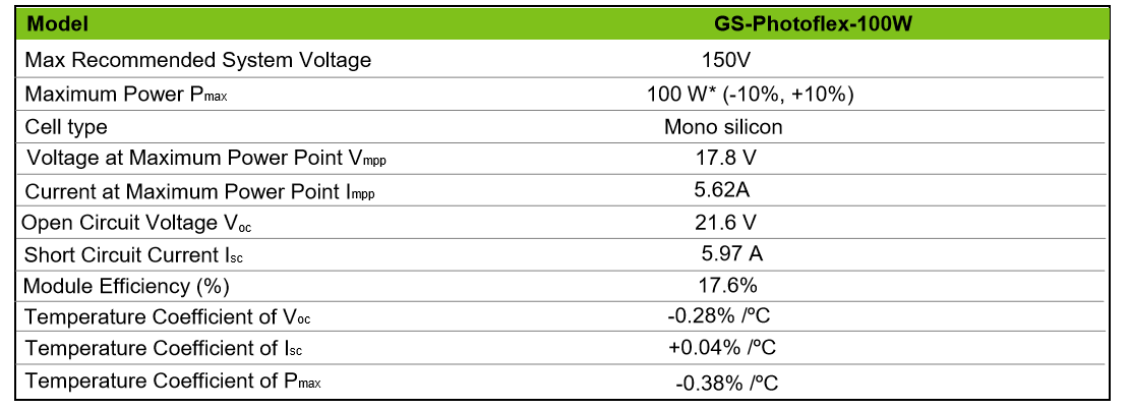

\*Standard Test Conditions

#### **Physical Specifications mm**

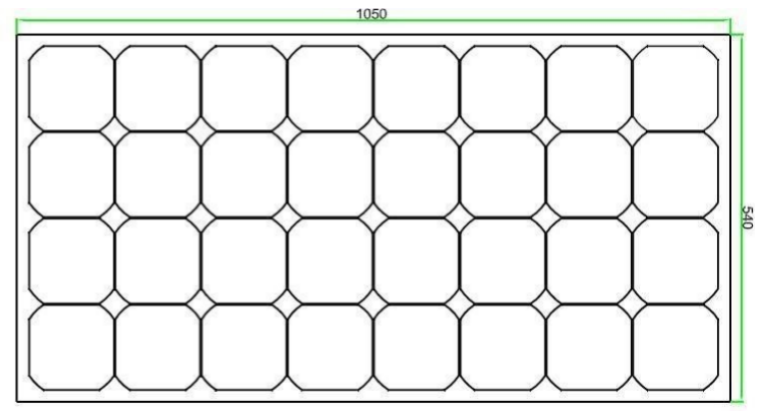

#### **Other Performance Data**

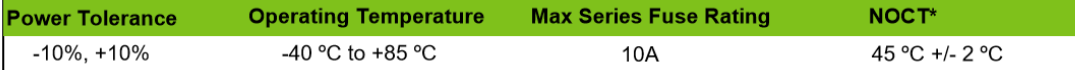

\*Normal Operating Cell Temperature

www.GrapeSolar.com For service or support call 1-541-349-9000

2635 W. 7th Place Eugene, Oregon 97402, USA Tel: 541.349.9000 Fax: 541.343.9000

Grape Solar reserves the rights to modify these specifications without notice.

Rev.02• 1702

### <span id="page-49-0"></span>**Appendix 2: MatLab Code for PO Method**

```
function D = PandO (Param, Va, Ia)
% MPPT controller based on the Perturb & Observe algorithm.
% D output = Duty cycle of the boost converter (value between 0 and 1)
% Enabled input = 1 to enable the MPPT controller
% Va input = PV array terminal voltage (V)
% Ia input = PV array current (A)
% Param input:
Dinit = Param(1); \text{\%Initial value} for D output
Dmax = Param(2); \frac{1}{2} Maximum value for D
Dmin = Param(3); \frac{1}{2} Minimum value for D
delta = Param(4); % linear = linear matrix deltaD = Param(4); % linear matrix and T = linear matrix and T = linear matrix% ( increasing D = decreasing Vref )
persistent Vold Pold Dold;
if isempty (Vold)
Vold=0;Pold=0;Dold=Dinit;
end
P= Va*Ia;dV = Va - Vold;dP = P - Pold;if dP > 0if dV > 0D = Dold + deltab;else
         D = Dold - deltab;end
 else
         if dV > 0D = Dold - deltab;else
         D = Dold + deltab;end
end
if D \ge D \text{max} || D \le D \text{min}D = D \circ 1 d;
end
Dold=D;Vold=Va;
Pold = P;
```
### <span id="page-50-0"></span>**Appendix 3: Jinko Solar 200 W Specifications**

www.jinkosolar.com

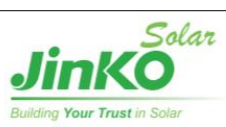

## **JKM215M-72** 195-215 Watt **MONO CRYSTALLINE MODULE**

Positive power tolerance of 0/+3%

ISO9001:2008-ISO14001:2004-OHSAS18001 certified factory IEC61215.IEC61730 certified products.

PV CYCLE  $\triangleq$  ( $\in$   $\heartsuit$   $\otimes$   $\heartsuit$ 

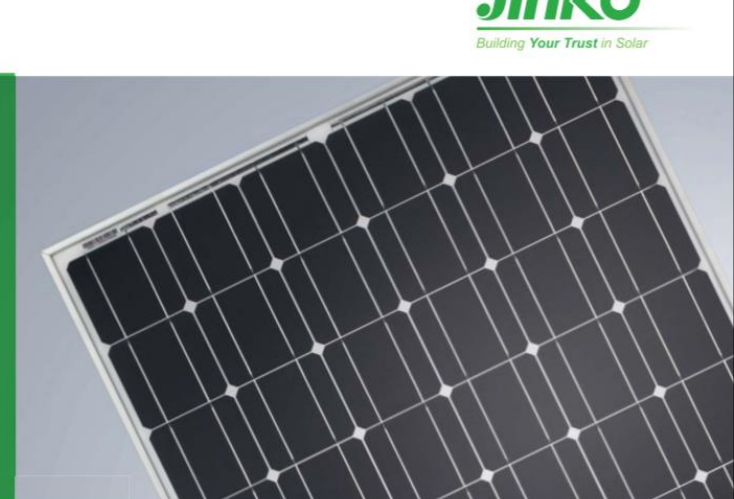

### **KEY FEATURES**

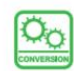

**High Efficiency:** High module conversion efficiency (up to 16.84%), through innovative manufacturing technology.

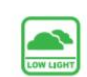

Low-light Performance: Advanced glass and solar cell surface texturing allow for excellent performance in low-light environments.

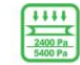

Severe Weather Resilience: Certified to withstand: wind load (2400 Pascal) and snow load (5400 Pascal).

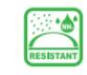

Durability against extreme environmental conditions: High salt mist and ammonia resistance certified by TUV NORD.

### **LINEAR PERFORMANCE WARRANTY**

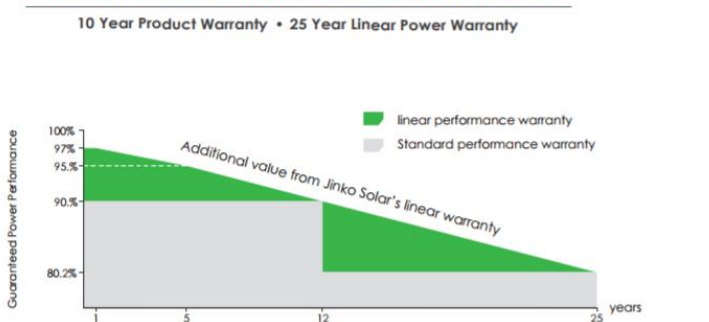

### **Engineering Drawings**

(Two boxes = One pallet)

28 pcs/box, 56 pcs/pallet, 336 pcs/20'FT Container<br>28 pcs/box, 56 pcs/pallet, 784 pcs/40'FT Container

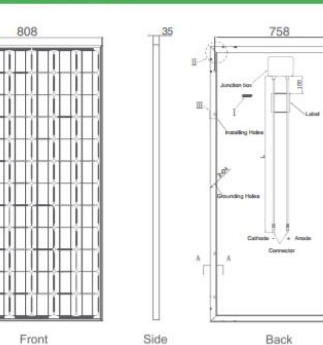

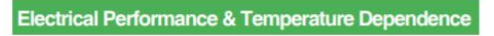

Current-Voltage & Power-Voltage<br>Curves (195W)

 $\operatorname{rent}\left(\left.\mathbb{A}\right.\right)$ 

Temperature Dependence<br>of Isc, Voc, Pmax

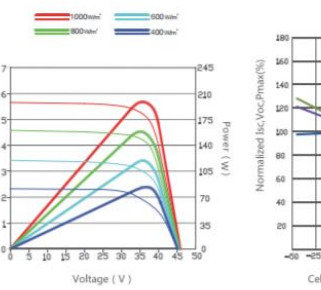

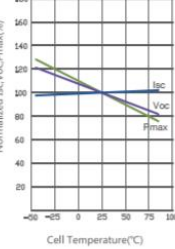

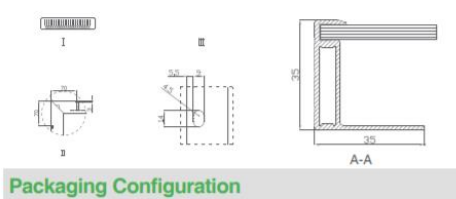

**Mechanical Characteristics** Mono-crystalline 125×125mm (5 inch) Cell Type No.of cells  $72(6\times12)$ 1580×808×35mm (62.20×31.81×1.38 inch) Dimensions Weight 14.5kg (31.9 lbs.) Front Glass 3.2mm, High Transmission, Low Iron, Tempered Glass Anodized Aluminium Alloy Frame **Junction Box** IP65 Rated Output Cables TÜV 1×4.0mm<sup>\*</sup>, Length:900mm

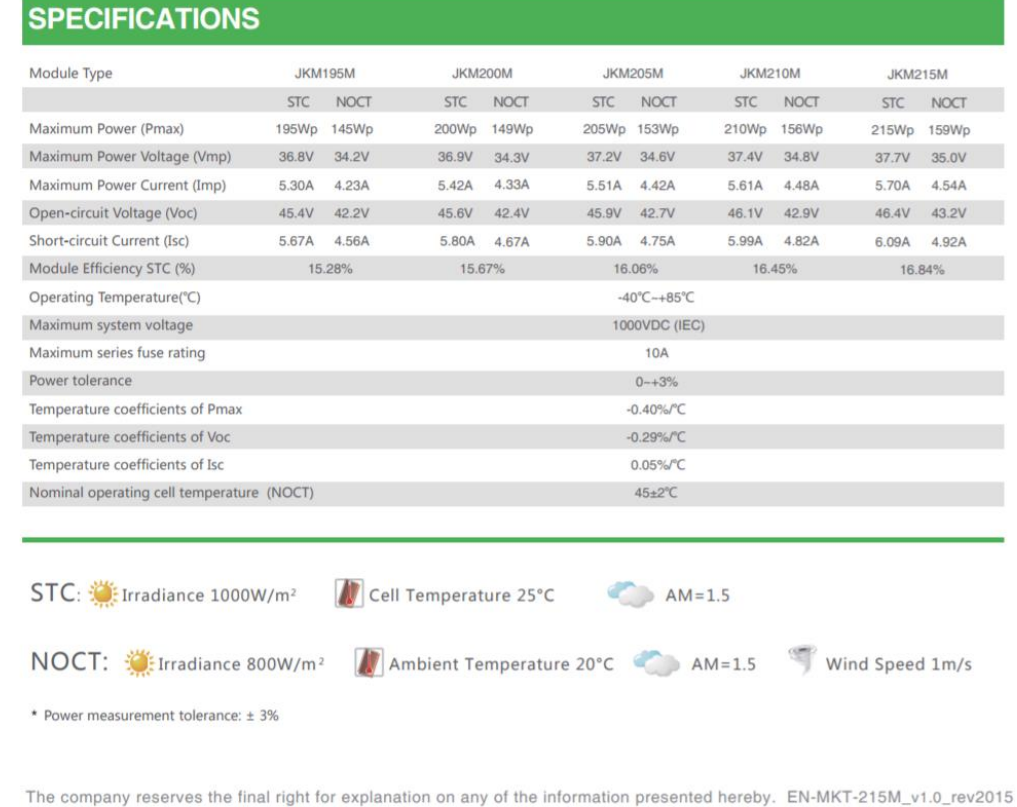

43